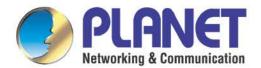

# User's Manual

# 4-/8-/16-/24-/32-Port SIP VoIP Gateway

► VGW-x20FS Series

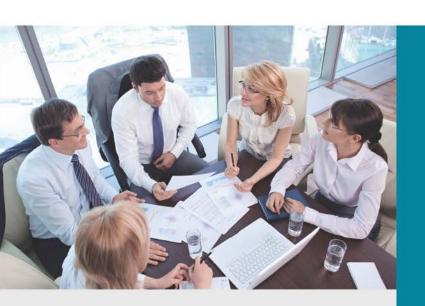

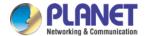

# Copyright

Copyright (C) 2020 PLANET Technology Corp. All rights reserved.

The products and programs described in this User's Manual are licensed products of PLANET Technology. This User's Manual contains proprietary information protected by copyright, and this User's Manual and all accompanying hardware, software, and documentation are copyrighted.

No part of this User's Manual may be copied, photocopied, reproduced, translated, or reduced to any electronic medium or machine-readable form by any means by electronic or mechanical including photocopying, recording, or information storage and retrieval systems, for any purpose other than the purchaser's personal use, and without the prior written permission of PLANET Technology.

# Disclaimer

PLANET Technology does not warrant that the hardware will work properly in all environments and applications, and makes no warranty and representation, either implied or expressed, with respect to the quality, performance, merchantability, or fitness for a particular purpose.

PLANET has made every effort to ensure that this User's Manual is accurate; PLANET disclaims liability for any inaccuracies or omissions that may have occurred.

Information in this User's Manual is subject to change without notice and does not represent a commitment on the part of PLANET. PLANET assumes no responsibility for any inaccuracies that may be contained in this User's Manual. PLANET makes no commitment to update or keep current the information in this User's Manual, and reserves the right to make improvements to this User's Manual and/or to the products described in this User's Manual, at any time without notice.

If User finds information in this manual that is incorrect, misleading, or incomplete, we would appreciate User comments and suggestions.

# **CE Mark Warning**

This is a class B device. In a domestic environment, this product may cause radio interference, in which case the user may be required to take adequate measures.

# Energy Saving Note of the Device

This power required device does not support Standby mode operation. For energy saving, please remove the DC-plug or push the hardware Power Switch to OFF position to disconnect the device from the power circuit.

Without removing the DC-plug or switching off the device, the device will still consume power from the power circuit. In view of Saving the Energy and reducing the unnecessary power consumption, it is strongly suggested to switch off or remove the DC-plug from the device if this device is not intended to be active.

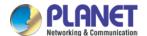

# WEEE Warning

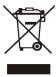

To avoid the potential effects on the environment and human health as a result of the presence of hazardous substances in electrical and electronic equipment, end users of electrical and electronic equipment should understand the meaning of the crossed-out wheeled bin symbol. Do not dispose of WEEE as unsorted municipal waste and have to collect such WEEE separately.

# **Trademarks**

The PLANET logo is a trademark of PLANET Technology. This documentation may refer to numerous hardware and software products by their trade names. In most, if not all cases, their respective companies claim these designations as trademarks or registered trademarks.

# Revision

User's Manual of 4-/8-/16-/24-/32- SIP VoIP Gateway

Model: VGW-420FS / VGW-820FS/ VGW-1620FS / VGW-2420FS / VGW-3220FS

Rev: 1.0 (2020, November)

Part No. EM-VGW-x20\_series\_v1.0

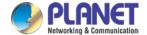

# **Preface**

# Welcome

Thanks for choosing **VGW-X20FS SERIES VoIP Gateway.** We hope you will make optimum use of this flexible, feature-rich VoIP-to-FXS gateway. Please read this document carefully before installing the gateway.

# About this manual

This manual provides information about the introduction of the gateway, and about how to install, configure or use the gateway.

For interoperability with different IPPBX/Softswitch platforms, you can refer to relevant configuration guide to different systems.

This manual is written with reference to the default configurations of the **VGW-X20FS SERIES** VoIP Gateway.

# Intended audience

This manual is aimed primarily at network and system engineers, who will install, configure and maintain the gateway.

System engineers are persons who customize the configurations to meet the requirements of users.

Parts of the document containing description of telephony features are aimed at users who are the persons who will actually use the gateway

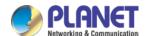

# **Contents**

| Preface                            |     | III |
|------------------------------------|-----|-----|
| Welcome                            | III |     |
| About this manual                  |     |     |
| Intended audience                  |     |     |
| 1 Introduction of VGW-X20FS SERIES |     | 1   |
| 1.1 Overview                       | 1   |     |
| 1.2 Product Features               | 2   |     |
| 1.3 Function Specifications        | 3   |     |
| 1.3.1 VGW-420FS / VGW-820FS        |     | 3   |
| 1.3.2 VGW-1620FS                   |     | 5   |
| 1.3.3 VGW-2420FS / VGW-3220FS      |     | 7   |
| 1.4 Ports and Connectors           | 9   |     |
| 1.4.1 VGW-420FS                    |     | 9   |
| 1.4.2 VGW-820FS                    |     | 10  |
| 1.4.3 VGW-1620FS                   |     | 11  |
| 1.4.4 VGW-2420FS                   |     | 12  |
| 1.4.5 VGW-3220FS                   |     | 13  |
| 1.5 Functions and Features         | 14  |     |
| 2 Basic Operations                 |     | 15  |
| 2.1 Methods to Number Dialing      | 15  |     |
| 2.2 Direct IP Calls                | 15  |     |
| 2.3 Call Holding                   | 16  |     |
| 2.4 Call Waiting                   | 16  |     |
| 2.5 Call Transfer                  | 16  |     |
| 2 F 1 Plind Transfer               |     | 16  |

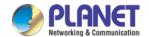

| 2.5.2 Atter           | nded Transfer                              | :  | 16 |
|-----------------------|--------------------------------------------|----|----|
| 2.6 Three-way (       | Calling                                    | 17 |    |
| 2.7 Description       | of Feature Codes                           | 17 |    |
| 2.8 Sending and       | d Receiving Fax                            | 18 |    |
| 2.8.1 T. 38           | 3 and Pass-through                         |    | 18 |
| 2.9 Local IVR Op      | peration                                   | 19 |    |
| 2.9.1 Inqui           | ire IP address                             |    | 19 |
| 2.9.2 Facto           | ory Reset                                  |    | 19 |
| 2.9.3 Confi           | figure LAN Port's IP Address               |    | 19 |
| 3 Configurations on W | /eb Interface                              |    | 20 |
| 3.1 Logging in V      | Web Interface                              | 20 |    |
| 3.2 Navigation        | Tree                                       | 20 |    |
| 3.3 State and St      | tatistics                                  | 21 |    |
| 3.3.1 Syste           | em Information                             |    | 21 |
| 3.3.2 Regis           | stration Information                       |    | 23 |
| 3.3.3 TCP/            | /UDP Statistics                            |    | 23 |
| 3.3.4 RTP S           | Session Statistics                         |    | 23 |
| 3.3.5 CDR             | Statistics                                 |    | 24 |
| 3.4 Quick Setup       | o Wizard                                   | 24 |    |
| 3.5 Network Co        | onfiguration                               | 24 |    |
| 3.5.1 Local           | Il Network                                 |    | 24 |
| 3.5.2 VLAN            | N(Virtual Local Area Network)              |    | 27 |
| 3.5.3 DHCF            | P Server (Route Mode for VGW-420FS/820FS)  |    | 28 |
| 3.5.4 DMZ             | Z Host (Route Mode for VGW-420FS/820FS)    |    | 29 |
| 3.5.5 Forw            | vard Rule (Route Mode for VGW-420FS/820FS) |    | 29 |
| 3.5.6 Statio          | ic Route (Route Mode for VGW-420FS/820FS)  |    | 30 |

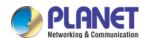

| 3.5.7 ARP                       | 30 |
|---------------------------------|----|
| 3.6 SIP Server                  | 31 |
| 3.7 Port                        | 33 |
| 3.8 Advanced                    | 35 |
| 3.8.1 FXS/FXO Parameters        | 35 |
| 3.8.2 Media Parameter           | 37 |
| 3.8.3 SIP Parameters            | 38 |
| 3.8.4 Fax Parameter             | 43 |
| 3.8.5 Digit Map                 | 44 |
| 3.8.6 Feature Codes             | 45 |
| 3.8.7 System Parameter          | 46 |
| 3.8.8 Action URL                | 47 |
| 3.9 Call & Routing              | 48 |
| 3.9.1 Wildcard Group            | 48 |
| 3.9.2 Port Group                | 48 |
| 3.9.3 IP Trunk                  | 50 |
| 3.9.4 Routing Parameter         | 50 |
| 3.9.5 IP -> Tel Routing         | 51 |
| 3.9.6 Tel-IP/Tel Routing        | 52 |
| 3.9.7 IP – IP Routing           | 53 |
| 3.10 Manipulation Configuration | 54 |
| 3.10.1 IP -> Tel Callee         | 54 |
| 3.10.2 Tel -> IP/Tel Caller     | 55 |
| 3.10.3 Tel-IP/Tel Callee        | 56 |
| 3.11 Routing rule examples      | 57 |

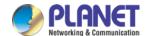

|      | 3.11.1 Route any calls from any IP to specific port           | 57 |
|------|---------------------------------------------------------------|----|
|      | 3.11.2 Route any calls from any IP to specified port group    | 58 |
|      | 3.11.3 Route any calls from any port to specific SIP IP trunk | 59 |
| 3.12 | 2 Maintenance 61                                              |    |
|      | 3.12.1 TR069                                                  | 61 |
|      | 3.12.2 SNMP (Simple Network Management Protocol)              | 61 |
|      | 3.12.3 Syslog                                                 | 64 |
|      | 3.12.4 Provision                                              | 65 |
|      | 3.12.5 Cloud Server                                           | 66 |
| 3.13 | 3 Security                                                    |    |
|      | 3.13.1 WEB ACL                                                | 67 |
|      | 3.13.2 Telnet ACL                                             | 67 |
|      | 3.13.3 Passwords                                              | 68 |
| 3.14 | 1 Tools                                                       |    |
|      | 3.14.1 Firmware upload                                        | 69 |
|      | 3.14.2 Data Backup                                            | 70 |
|      | 3.14.3 Data Restore                                           | 70 |
|      | 3.14.4 Ping Test                                              | 70 |
|      | 3.14.5 Tracert Test                                           | 71 |
|      | 3.14.6 Outward Test                                           | 72 |
|      | 3.14.7 Network Capture                                        | 73 |
|      | 3.14.8 Factory Reset                                          | 76 |
|      | 3.14.9 Device Restart                                         | 76 |

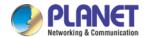

# 1 Introduction of VGW-X20FS SERIES

## 1.1 Overview

## **High Quality yet Affordable for All Businesses**

PLANET VGW-x20FS series enterprise-class 4-/8-/16-/24-/32-port SIP VoIP Gateway provides added flexibility during migration to Unified Communications by supporting the traditional analog devices. These devices include analog phones, fax machines, modems, voicemail systems and speakerphones.

#### **Enhanced, Full-Featured Business Gateway**

PLANET VGW-x20FS series 4-/8-/16-/24-/32-port FXS SIP VoIP Gateway is a fully IETF SIP RFC 3261 standard compliant residential gateway that provides a total solution for integrating voice-data network, with built-in SIP trunk and TLS/SRTP security, up to  $4^{\sim}32$  concurrent connections. Voice communications can be established from anywhere around the world, and it not only provides quality voice communications, but also offers secure, reliable Internet sharing capabilities for daily voice and Internet communications.

#### **Distributed VoIP Network Infrastructure**

PLANET VGW-x20FS series is easy to use for all types of businesses. The VGW-x20FS series offers quality voice communications and real-time fax data over IP networks and it does not need human resources to deploy a VoIP network. With the optimized SIP architecture, PLANET VGW-x20FS series gateway is the ideal choice for P2P/SIP proxy (IP PBX) voice chat, and ITSP cost-saving solution.

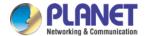

## 1.2 Product Features

# SIP Applications

- IETF SIP RFC 3261 based on UDP/TCP/TLS
- 4-/8-/16-/24-/32-line FXS connects to analog phone set or PABX
- Fax over T.38 and Pass-through
- ITU-T G.711 A-law, G.711 µ-law, G.723.1 and G.729 voice coding
- In-band/out of band DTMF (RFC 4733, RFC 2833 and SIP INFO)
- Echo cancellation exceeding ITU-T G.168, up to 128ms tail length
- Supports SIP Trunk and Caller ID: DTMF/FSK CLI Presentation

#### Internet Features

- Supports SNMP v1/v2/v3
- Supports VLAN 802.1P and 802.1Q
- Supports Layer3 QoS and DiffServ
- Supports STUN (RFC 3489) and Outbound Proxy
- Supports TR069 and Auto Provisioning
- Supports TLS/SRTP Security

#### Call Features

- Call waiting/transfer (Blind transfer, Attend transfer)
- Call hold /Quick pick
- Call Forwarding Unconditional
- Call Forwarding on No Reply
- Hotline/Speed Dial/Direct IP Call
- Do Not Disturb (DND)/Three-way conferencing

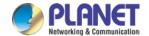

# **1.3 Function Specifications**

# 1.3.1 VGW-420FS / VGW-820FS

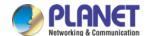

|                               | ■ Outbound Proxy                             |
|-------------------------------|----------------------------------------------|
| ■ DNS SRV/A Query/NATPR Query |                                              |
|                               | ■ SIP Trunk                                  |
|                               | ■ Early Media/Early Answer                   |
|                               | ■ NAT:STUN, Static/Dynamic NAT               |
|                               | ■ Call Waiting                               |
|                               | ■ Blind Transfer                             |
|                               | Attend Transfer                              |
|                               | ■ Call Forward on Busy                       |
|                               | Call Forward on No Reply                     |
| Supplementary Service         | ■ Unconditional Call Forward                 |
|                               | ■ Warm/Immediately Hotline                   |
|                               | ■ Call Hold                                  |
|                               | ■ Do-not-disturb                             |
|                               | ■ 3-way Conferencing                         |
|                               | ■ Message Waiting Indicator                  |
|                               | ■ Hunting Group                              |
|                               | ■ Web ACL                                    |
|                               | ■ Telnet ACL                                 |
|                               | ■ Action URL                                 |
| Software Features             | ■ PPPoE/IPv4/IPv6                            |
|                               | ■ Digitmap                                   |
|                               | ■ Bandwidth Optimization                     |
|                               | ■ Routing Rules based Prefixes               |
|                               | Caller/Called Number Manipulation            |
|                               | ■ SNMP v1/v2/v3                              |
|                               | ■ TR069                                      |
|                               | ■ Auto Provisioning                          |
|                               | ■ Web/Telnet                                 |
|                               | ■ Configuration Backup/Restore               |
|                               | ■ Firmware Upgrade via Web                   |
| Management                    | ■ CDR                                        |
|                               | ■ Syslog                                     |
|                               | ■ Ping and Tracert Test                      |
|                               | ■ Network Capture                            |
|                               | ■ Outward Test(GR909)                        |
|                               | ■ NTP and Daylight Saving Time               |
|                               | ■ IVR local Maintenance                      |
| Standards Conformance         |                                              |
| Emission                      | CE, FCC                                      |
|                               | <u>                                     </u> |

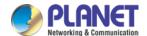

# 1.3.2 VGW-1620FS

| Product                                                                                                    | VGW-1620FS                                                                                                    |  |  |
|----------------------------------------------------------------------------------------------------|----------------------------------------------------------------------------------------------------|--|--|
| Hardware                                                                                                    |                                                                                                    |  |  |
| LAN                                                                                                    | 4 x 10/100BASE-TX RJ45 port                                                                                                    |  |  |
| Voice                                                                                                    | 16 x RJ11 connection (32 x Foreign eXchange Station)                                                                                                    |  |  |
| Console                                                                                                    | 1 x RS232, 115200bps                                                                                                    |  |  |
| Weight                                                                                                    | 2700g                                                                                                    |  |  |
| Dimensions (W x D x H)                                                                                                    | 440 x 230 x 44 mm                                                                                                    |  |  |
| Power Requirements                                                                                                    | 100-240VAC, 50-60 Hz                                                                                                    |  |  |
| Power Consumption                                                                                                    | 30W                                                                                                    |  |  |
| Protocols and Standard                                                                                                    |                                                                                                    |  |  |
| FXS                                                                                                    | <ul> <li>Dial Mode: DTMF and Pulse</li> <li>Pulse: 10 and 20 PPS</li> <li>Caller ID: DTMF/FSK CLI Presentation</li> <li>Max Cable Length: 3KM</li> <li>Reverse Polarity</li> <li>Programmable Call Progress Tone</li> </ul>                                                                                                    |  |  |
| Voice & Fax                                                                                                    | G.711A/U law, G.723.1, G.729A/B,G.726 and iLBC Silence Suppression Comfort Noise Generation (CNG) Voice Activity Detection (VAD) Echo Cancellation (G.168), with up to 128ms Adaptive (Dynamic) Jitter Buffer Hook Flash Programmable Gain Control T.38/Pass-through Modem/POS DTMF mode: Signal/RFC 2833/INBAND VLAN 802.1P and 802.1Q Layer 3 QoS and DiffServ |  |  |
| ■ Layer 3 QoS and DiffServ  ■ IETF Session Initiation Protocol (SIP) v2.0 (UDP/TCP)  ■ RFC 3261 and Session Description Protocol (SDP)  ■ RTP (RFC 2833), RFC 3262, RFC 3263, RFC 3264, RFC 3265, RFC 351 2976 and RFC 3311  ■ RTP/RTCP, RFC 2198 and RFC 1889  ■ RFC 4028 Session Timer  ■ RFC 3266 IPv6 in SDP  ■ RFC 2806 TEL URI  ■ RFC 3581 NAT and rport  ■ Primary/Backup SIP Server  ■ Outbound Proxy |                                                                                                    |  |  |

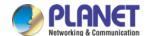

|                       | ■ DNS SRV/A Query/NATPR Query                                |  |  |  |
|-----------------------|--------------------------------------------------------------|--|--|--|
|                       | ■ SIP Trunk                                                  |  |  |  |
|                       | ■ Early Media/Early Answer                                   |  |  |  |
|                       | ■ NAT:STUN, Static/Dynamic NAT                               |  |  |  |
|                       | ■ Call Waiting                                               |  |  |  |
|                       | ■ Blind Transfer                                             |  |  |  |
|                       | ■ Attend Transfer                                            |  |  |  |
|                       | ■ Call Forward on Busy                                       |  |  |  |
|                       | ■ Call Forward on No Reply                                   |  |  |  |
| Supplementary Service | ■ Unconditional Call Forward                                 |  |  |  |
| Supplementary Service |                                                              |  |  |  |
|                       | <ul><li>Warm/Immediately Hotline</li><li>Call Hold</li></ul> |  |  |  |
|                       |                                                              |  |  |  |
|                       | ■ Do-not-disturb                                             |  |  |  |
|                       | 3-way Conferencing                                           |  |  |  |
|                       | Message Waiting Indicator                                    |  |  |  |
|                       | ■ Hunting Group                                              |  |  |  |
|                       | ■ Web ACL                                                    |  |  |  |
|                       | ■ Telnet ACL                                                 |  |  |  |
|                       | ■ Action URL                                                 |  |  |  |
| Software Features     | ■ PPPoE/IPv4/IPv6                                            |  |  |  |
|                       | ■ Digitmap                                                   |  |  |  |
|                       | ■ Bandwidth Optimization                                     |  |  |  |
|                       | ■ Routing Rules based Prefixes                               |  |  |  |
|                       | ■ Caller/Called Number Manipulation                          |  |  |  |
|                       | ■ SNMP v1/v2/v3                                              |  |  |  |
|                       | ■ TR069                                                      |  |  |  |
|                       | ■ Auto Provisioning                                          |  |  |  |
|                       | ■ Web/Telnet                                                 |  |  |  |
|                       | ■ Configuration Backup/Restore                               |  |  |  |
|                       | ■ Firmware Upgrade via Web                                   |  |  |  |
| Management            | ■ CDR                                                        |  |  |  |
|                       | ■ Syslog                                                     |  |  |  |
|                       | ■ Ping and Tracert Test                                      |  |  |  |
|                       | ■ Network Capture                                            |  |  |  |
|                       | Outward Test(GR909)                                          |  |  |  |
|                       | ■ NTP and Daylight Saving Time                               |  |  |  |
|                       | ■ IVR local Maintenance                                      |  |  |  |
| Standards Conformance |                                                              |  |  |  |
| Emission              | CE, FCC                                                      |  |  |  |
|                       | 02,100                                                       |  |  |  |

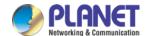

# 1.3.3 VGW-2420FS / VGW-3220FS

| Product                | VGW-2420FS                                                                                                    |                                                                       |  |
|------------------------|----------------------------------------------------------------------------------------------------|-----------------------------------------------------------------------|--|
| Hardware               |                                                                                                    |                                                                       |  |
| LAN                    | 4 x 10/100BASE-TX RJ45 port                                                                                                    |                                                                       |  |
| Voice                  | 24 x RJ11 connection (24 x Foreign eXchange Station)  1 x RJ21, 50 PIN                                                                                                    | 32 x RJ11 connection (32 x Foreign eXchange Station) 2 x RJ21, 50 PIN |  |
| Console                | 1 x RS232, 115200bps                                                                                                    |                                                                       |  |
| Weight                 | 3200g                                                                                                    |                                                                       |  |
| Dimensions (W x D x H) | 440 x 250 x 44 mm                                                                                                    |                                                                       |  |
| Power Requirements     | 100-240VAC, 50-60 Hz                                                                                                    |                                                                       |  |
| Power Consumption      | 40W                                                                                                    |                                                                       |  |
| Protocols and Standard |                                                                                                    |                                                                       |  |
| FXS                    | <ul> <li>Dial Mode: DTMF and Pulse</li> <li>Pulse: 10 and 20 PPS</li> <li>Caller ID: DTMF/FSK CLI Presentation</li> <li>Max Cable Length: 3KM</li> <li>Reverse Polarity</li> <li>Programmable Call Progress Tone</li> </ul>                                                                                                    |                                                                       |  |
| Voice & Fax            | <ul> <li>G.711A/U law, G.723.1, G.729A/B,G.726 and iLBC</li> <li>Silence Suppression</li> <li>Comfort Noise Generation (CNG)</li> <li>Voice Activity Detection (VAD)</li> <li>Echo Cancellation (G.168), with up to 128ms</li> <li>Adaptive (Dynamic) Jitter Buffer</li> <li>Hook Flash</li> <li>Programmable Gain Control</li> <li>T.38/Pass-through</li> <li>Modem/POS</li> <li>DTMF mode: Signal/RFC 2833/INBAND</li> <li>VLAN 802.1P and 802.1Q</li> <li>Layer 3 QoS and DiffServ</li> </ul> |                                                                       |  |
| VoIP                   | <ul> <li>IETF Session Initiation Protocol (SIP) v2.0 (UDP/TCP)</li> <li>RFC 3261 and Session Description Protocol (SDP)</li> <li>RTP (RFC 2833), RFC 3262, RFC 3263, RFC 3264, RFC 3265, RFC 3515, RFC 2976 and RFC 3311</li> <li>RTP/RTCP, RFC 2198 and RFC 1889</li> <li>RFC 4028 Session Timer</li> <li>RFC 3266 IPv6 in SDP</li> <li>RFC 2806 TEL URI</li> <li>RFC 3581 NAT and rport</li> </ul>                                                                                             |                                                                       |  |

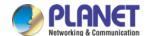

|                       | ■ Primary/Backup SIP Server         |
|-----------------------|-------------------------------------|
|                       | Outbound Proxy                      |
|                       | ■ DNS SRV/A Query/NATPR Query       |
|                       | ■ SIP Trunk                         |
|                       | ■ Early Media/Early Answer          |
|                       | ■ NAT:STUN, Static/Dynamic NAT      |
|                       |                                     |
|                       | Call Waiting                        |
|                       | ■ Blind Transfer                    |
|                       | Attend Transfer                     |
|                       | Call Forward on Busy                |
|                       | Call Forward on No Reply            |
| Supplementary Service | ■ Unconditional Call Forward        |
|                       | ■ Warm/Immediately Hotline          |
|                       | Call Hold                           |
|                       | ■ Do-not-disturb                    |
|                       | ■ 3-way Conferencing                |
|                       | Message Waiting Indicator           |
|                       | ■ Hunting Group                     |
|                       | ■ Web ACL                           |
|                       | ■ Telnet ACL                        |
|                       | ■ Action URL                        |
| Software Features     | ■ PPPoE/IPv4/IPv6                   |
|                       | ■ Digitmap                          |
|                       | ■ Bandwidth Optimization            |
|                       | ■ Routing Rules based Prefixes      |
|                       | ■ Caller/Called Number Manipulation |
|                       | ■ SNMP v1/v2/v3                     |
|                       | ■ TR069                             |
|                       | ■ Auto Provisioning                 |
|                       | ■ Web/Telnet                        |
|                       | ■ Configuration Backup/Restore      |
|                       | ■ Firmware Upgrade via Web          |
| Management            | ■ CDR                               |
|                       | ■ Syslog                            |
|                       | ■ Ping and Tracert Test             |
|                       | ■ Network Capture                   |
|                       | ■ Outward Test(GR909)               |
|                       | ■ NTP and Daylight Saving Time      |
|                       | ■ IVR local Maintenance             |
| Standards Conformance |                                     |
| Emission              | CE, FCC                             |
|                       | <u> </u>                            |

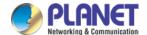

# **1.4 Ports and Connectors**

The FXS analog gateway is available in the following configurations:

| Model      | Voice Channels | FXS Ports | Physical Port Labels |
|------------|----------------|-----------|----------------------|
| VGW-420FS  | 4              | 4         | 0-3                  |
| VGW-820FS  | 8              | 8         | 0-7                  |
| VGW-1620FS | 16             | 16        | 0-15                 |
| VGW-2420FS | 24             | 24        | 0-23                 |
| VGW-3220FS | 32             | 32        | 0-31                 |

## 1.4.1 VGW-420FS

# VGW-420FS Front Panel

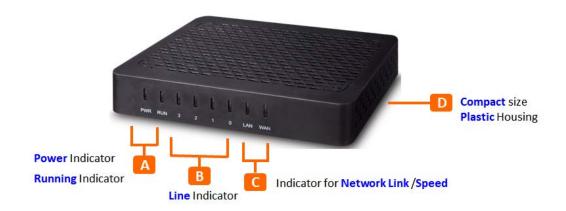

# **VGW-420FS** Rear Panel

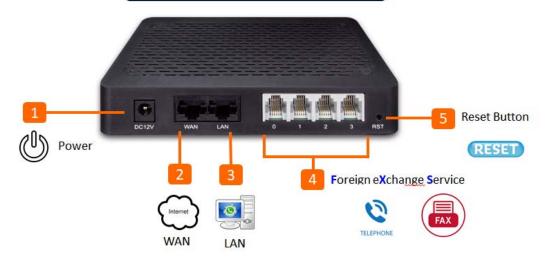

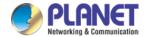

| Port Name          | Connector                                                 | Description                                                |
|--------------------|-----------------------------------------------------------|------------------------------------------------------------|
| Power Jack         | Power Jack                                                | To connect DC 12V power supply                             |
| WAN/LAN Port       | AN Port RJ45                                              | To connect to the IP network over a DSL modem or router or |
| WAN/LAN PORT RJ45  | a LAN switch                                              |                                                            |
| EVC Double 0.2     | FXS ports to connect standard analog phone or fax machine |                                                            |
| FXS Ports 0-3 RJ11 |                                                           | or a PBX                                                   |

#### 1.4.2 VGW-820FS

# **VGW-820FS** Front Panel

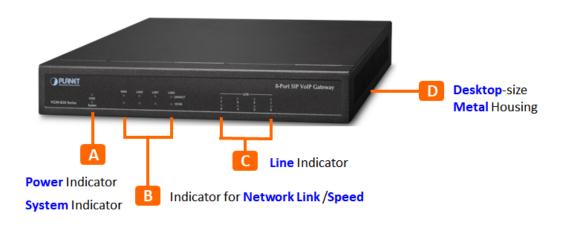

# **VGW-820FS** Rear Panel

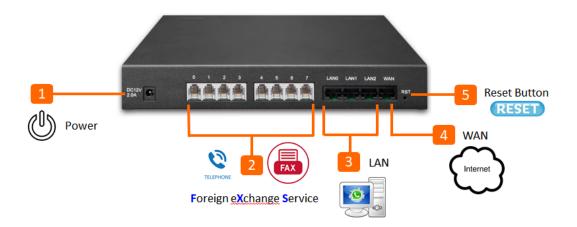

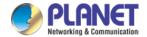

| Port Name        | Connector  | ctor Description                                                        |  |
|------------------|------------|-------------------------------------------------------------------------|--|
| Power Jack       | Power Jack | To connect DC 12V power supply                                          |  |
| WAN/LAN 0-2 Port | RJ45       | To connect to the IP network over a DSL modem or router or a LAN switch |  |
| FXS Ports 0-7    | RJ11       | FXS ports to connect standard analog phone or fax machine or a PBX      |  |

## 1.4.3 VGW-1620FS

# VGW-1620FS Front Panel

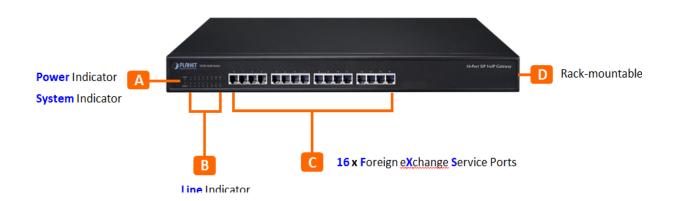

# VGW-1620FS Rear Panel

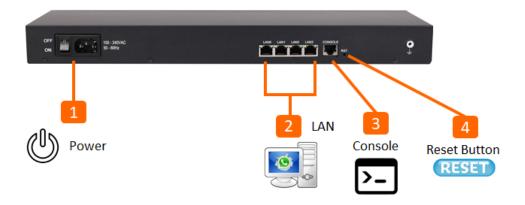

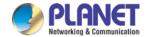

| Port Name      | Connector  | Description                                                             |  |
|----------------|------------|-------------------------------------------------------------------------|--|
| Power Jack     | Power Jack | To connect 100-240V AC 50-60HZ power supply                             |  |
| LAN Port 0-3   | RJ45       | To connect to the IP network over a DSL modem or router or a LAN switch |  |
| FXS Ports 0-15 | RJ11       | FXS ports to connect standard analog phone or fax machine or a PBX      |  |
| Console Port   | RJ48       | Console port is used to carry out maintenance-related configurations    |  |

# 1.4.4 VGW-2420FS

# VGW-2420FS Front Panel

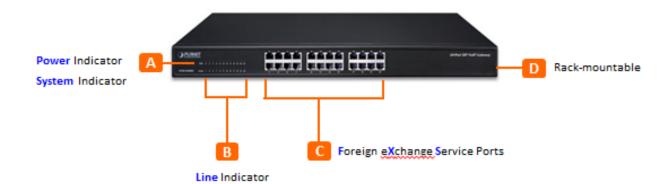

# VGW-2420FS Rear Panel

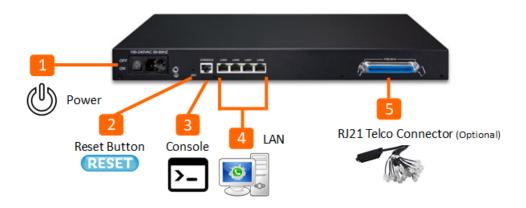

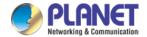

| Port Name      | Connector  | Description                                                             |  |
|----------------|------------|-------------------------------------------------------------------------|--|
| Power Jack     | Power Jack | To connect 100-240V AC 50-60HZ power supply                             |  |
| LAN Ports 0-3  | RJ45       | To connect to the IP network over a DSL modem or router or a LAN switch |  |
| FXS Ports 0-24 | RJ11       | FXS ports to connect standard analog phone or fax machine or a PBX      |  |
| Console Port   | RJ48       | Console port is used to carry out maintenance-related configurations    |  |

# 1.4.5 VGW-3220FS

# VGW-3220FS Front Panel

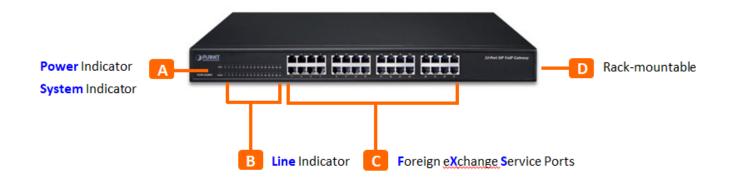

# VGW-3220FS Rear Panel

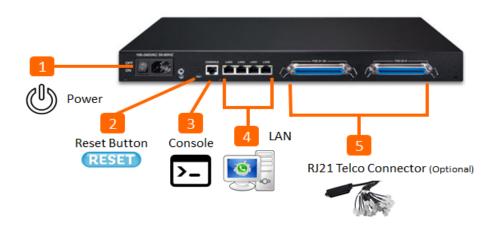

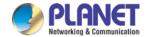

| Port Name      | Connector  | Description                                                    |  |
|----------------|------------|----------------------------------------------------------------|--|
| Power Jack     | Power Jack | To connect 100-240V AC 50-60HZ power supply                    |  |
| LAN Dowto O 2  | RJ45       | To connect to the IP network over a DSL modem or router or a   |  |
| LAN Ports 0-3  |            | LAN switch                                                     |  |
| 5)/C D         | RJ11       | FXS ports to connect standard analog phone or fax machine or a |  |
| FXS Ports 0-31 |            | PBX                                                            |  |
| 6 1 5 1        | RJ48       | Console port is used to carry out maintenance-related          |  |
| Console Port   |            | configurations                                                 |  |

# 1.5 Functions and Features

# SIP Applications

- IETF SIP RFC 3261 based on UDP/TCP/TLS
- 4-/8-/16-/24-/32-line FXS connects to analog phone set or PABX
- Fax over T.38 and Pass-through
- ITU-T G.711 A-law, G.711 µ-law, G.723.1 and G.729 voice coding
- In-band/out of band DTMF (RFC 4733, RFC 2833 and SIP INFO)
- Echo cancellation exceeding ITU-T G.168, up to 128ms tail length
- Supports SIP Trunk and Caller ID: DTMF/FSK CLI Presentation

## Internet Features

- Supports SNMP v1/v2/v3
- Supports VLAN 802.1P and 802.1Q
- Supports Layer3 QoS and DiffServ
- Supports STUN (RFC 3489) and Outbound Proxy
- Supports TR069 and Auto Provisioning
- Supports TLS/SRTP Security

## Call Features

- Call waiting/transfer (Blind transfer, Attend transfer)
- Call hold /Quick pick
- Call Forwarding Unconditional
- Call Forwarding on No Reply
- Hotline/Speed Dial/Direct IP Call
- Do Not Disturb (DND)/Three-way conferencing

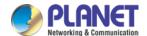

# **2** Basic Operations

# 2.1 Methods to Number Dialing

Dial mobile phone or extension number

- Dial the number directly and wait for 3 seconds (Default "No dial timeout");
- Dial the number directly and press #.

#### 2.2 Direct IP Calls

The VGW-x20FS series gateway allows users to directly call through IP address. Under this circumstance, the user only needs an analog phone which is connected to an FXS port of the gateway, and calls can be established without registration.

Calls can be established through IP address as long as one of the following conditions is met.

- ▶ Both the VGW-x20FS series and other VoIP device have public IP addresses;
- ▶ The VGW-x20FS series and other VoIP device use private IP addresses of the same LAN;
- ▶ The VGW-x20FS series and other VoIP device can be connected through a router and use public or private IP addresses (with necessary port forwarding or DMZ).

#### **Operation Process:**

Step 1: Pick up the analog phone and then dial "\*47";

Step 2: Enter the target IP address.

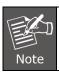

No dial tone will be played between step 1 and step 2.

#### **Example:**

Assume that the target IP address is 192.168.0.1, user need to dial \*47 and then 192\*168\*0\*1. After that, press the "#" key or wait for 3 seconds. Then signaling interaction is completed and ringing can be heard.

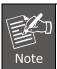

You cannot make direct IP calls between FXSO and FXS1 of the same VGW-x20FS series since they are using the same IP addresses. Call through IP address is only routed to the default destination port 5060.

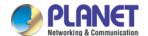

# 2.3 Call Holding

Place a call on hold by pressing the "flash" button on the analog phone (if the phone has the button). Press the "flash" button again to release the previously held caller and resume conversation. If no "flash" button is available, use "hook flash" instead.

# 2.4 Call Waiting

If a calling party places a call to a called party which is otherwise engaged, and the called party has the call waiting feature enabled, the calling party will hear a IVR voice 'Please hold on, the subscriber you dialed is busy' and the called party will hear three beeps.

By pressing the flash button or the flash hook, the called party is able to switch between the new incoming call and the current call.

## 2.5 Call Transfer

#### 2.5.1 Blind Transfer

Blind transfer is used to transfer call to a third party without informing the caller. Assume that A and B are in a conversation. A wants to blind Transfer B to C:

- A presses **FLASH** on the analog phone to hear the dial tone;
- ▶ Then A dials \*87 and C's number and # (or wait for 4 seconds);
- ▶ A will hear the confirm tone. Then, A hangs up, and B and C enter into a conversation.

#### Note:

"Call features enable" must be set to "Yes" on Web configuration page. Caller A can place a call on hold and wait for one of the three situations:

- ▶ A quick confirmation tone (similar to call waiting tone) which follows the dial tone. This indicates the transfer is successful. At this point, Caller A can either hand up or make another call.
- ▶ A quick busy tone which follows a restored call (on supported platforms only). This means the transferee has received a 4xx response for the INVITE and we will try to recover the call. The busy tone indicates the transfer has failed.
- Continuous busy tone. This means the call has timed out.

#### 2.5.2 Attended Transfer

Attended transfer allows the transferring party either connects the call to a ringing phone (ringback heard) or speaks with the third party before transferring the call to the third party.

Assume that A and B are in conversation. Caller A wants to attended transfer B to C:

- ▶ A presses **FLASH** on the analog phone and wait for dial tone;
- ▶ Then dial C's number followed by # (or wait for 3 seconds);
- If C answers the call, A and C are in conversation. Then A can hang up to complete the transfer;
- If C does not answer the call, A can press "flash" to resume call with B.

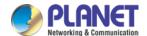

# 2.6 Three-way Calling

Three-way calling

- A calls B,B picks up the phone, then A and B enters into conversation;
- A presses the hook flash, and the call between A and B is placed on hold. Then C calls A and A answers the call.
- ▶ A presses hook flash again, then the calls between A and B and between A and C are placed on hold. At this time, if A presses 1, conversation between A and B is resumed; if A presses 2, conversation between A and C is resumed; if A presses 3, A, B and C enter into conversation.

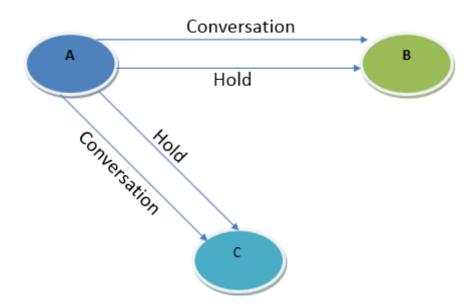

# 2.7 Description of Feature Codes

The VGW-X20FS SERIES gateway supports all traditional and senior phone functions. It provides feature codes for easy maintenance and easy entry to phone functions.

| Feature Codes | Corresponding Function                                       |
|---------------|--------------------------------------------------------------|
| *158#         | Dial *158# to inquiry the IP address of LAN port             |
| *159#         | Dial *159# to inquiry the IP address of WAN port             |
| *114#         | Dial *114# to inquire port account                           |
| *150*         | Dial *150* to set the way of obtaining IP address            |
| *157*         | Dial *157*0 to set route mode; dial *157*1 to set bride mode |
| *152*         | Dial *152* to set IPv4 address                               |
| *153*         | Dial *153* to set subnet mask                                |
| *156*         | Dial *156* to set default gateway's IP address               |
| *193#         | Dial *193# to renew the IP address                           |
| *160*1#       | Dial *160*1# to open WAN port to visit web                   |
| *166*00000#   | Dial *166*000000# to reset to factory defaults               |
| *111#         | Dial *111# to restart the gateway                            |

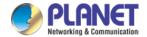

| *#         | Dial *# to place a call on hold                                                                                             |  |  |
|------------|----------------------------------------------------------------------------------------------------|--|--|
| *47*       | Dial *47* to establish a call through IP address                                                                            |  |  |
| *51#       | Dial *51# to enable 'call waiting' feature                                                                                  |  |  |
| *50#       | Dial *50# to disable 'call waiting' feature                                                                                 |  |  |
| *87*       | Dial *87* to blind transfer a call                                                                                          |  |  |
| *72*       | Dial *72* to enable 'unconditional call forwarding' feature                                                                 |  |  |
| *73#       | Dial *73# to disable 'unconditional call forward' feature                                                                   |  |  |
| *90*       | Dial *90* to enable 'busy call forwarding' feature                                                                          |  |  |
| *91#       | Dial *91# to disable 'busy call forwarding' feature                                                                         |  |  |
| *92*       | Dial *92* to enable 'no answer call forwarding' feature                                                                     |  |  |
| *93#       | Dial *93# to disable 'no answer call forwarding' feature                                                                    |  |  |
| *78#       | Dial *78# to enable DND                                                                                                    |  |  |
| *79#       | Dial *79# to disable DND                                                                                                    |  |  |
| *200#      | Dial *200# to access voice mail                                                                                             |  |  |
| Flash/Hook | Used to switch between incoming calls. If the phone is not in session, flash/hook will switch a new channel for a new call. |  |  |

# 2.8 Sending and Receiving Fax

The VGW-X20FS SERIES gateway supports four fax modes:

- ▶ T.38 (FoIP)
- Pass-through
- Modem
- Adaptive

# 2.8.1 T. 38 and Pass-through

T.38 is the preferred fax mode because it is more reliable and works well in most network conditions. If the service provider supports T.38, please use this method by selecting T.38 as fax mode (default). If the service provider does not support T.38, pass-through mode may be used. If you have problems with sending or receiving Fax, toggle the Fax Tone Detection Mode setting.

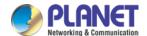

# 2.9 Local IVR Operation

#### 2.9.1 Inquire IP address

Connect analog phone to FXS ports of the VGW-X20FS SERIES gateway, then pick up the phone. After dialing tone, dial \*158# to inquire the IP address of LAN port and dial \*159# to inquire the IP address of WAN port.

# 2.9.2 Factory Reset

Pick up the phone, and then dial \*166\*00000#. After hearing a voice prompt of 'setting successfully', hang up the phone and the gateway is reset to factory defaults.

# 2.9.3 Configure LAN Port's IP Address

Before configuration, please ensure:

- ▶ The gateway is power on;
- Device has been connected to network;
- ▶ Telephone is connected to FXS port of the VGW-X20FS SERIES gateway.

## Configure dynamic IP address by DHCP:

Pick up the phone, dial \*150\*2# and then hang up the phone.

If the voice prompt indicates 'setting successfully', please restart the gateway after 10 seconds.

## **Configure Static IP address:**

Take the configuration of IP address '172.16.0.100' for an example.

Pick up the phone, dial \*150\*1# and then hang up the phone.

Then configure IP address and mask as follows:

- Configure IP address
  - Pick up the phone, dial \*152\*172\*16\*0\*100# and then hang up the phone.
- Configure subnet mask
  - Pick up the phone, dial \*153\*255\*255\*0\*0# and then hang up the phone.
- Configure gateway IP address
  - Pick up the phone, dial \*156\*172\*16\*0\*1# and then hang up the phone.
- Query the IP address of the VGW-X20FS SERIES gateway:
  - Pick up the phone, dial \*158#.

If the gateway uses PPPoE method to get IP address, the IP address needs to be configured through web browser.

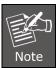

The telephone will play voice prompt "setting successfully" if the step is correct.

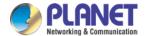

# **3** Configurations on Web Interface

# 3.1 Logging in Web Interface

The VGW series is easy to install by following the steps below.

- Step 1 : Connect a computer to a **LAN port** on the VGW series. Your PC must be set to 192.168.0.X, the same domain as that of the VGW series.
- Step 2: Start a web browser. To use the user interface, you need a PC with Internet Explorer (version 8 or higher), Firefox, or Safari (for Mac).
- Step 3: Enter the default IP address of the VGW series: http://192.168.0.1 into the URL address box.
- Step 4: Enter the default user name <u>admin</u> and the default password <u>admin</u>, and then click Login to enter Web-based user interface.

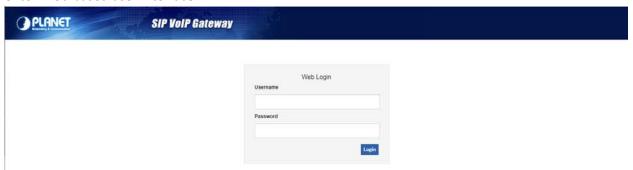

# 3.2 Navigation Tree

The web management system of the VGW-X20FS SERIES VoIP gateway consists of the navigation tree and detailed configuration interfaces.

Choose a node of the navigation tree to enter into a detailed configuration interface.

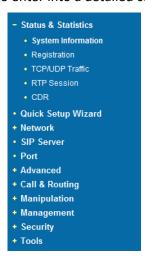

Note: When the gateway works in the bridge mode, configuration items including "Routing Configuration", "DHCP Service", "DMZ Host", "Forward Rules" and "Static Routing" and "ARP" will not be displayed.

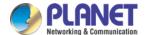

# 3.3 State and Statistics

# 3.3.1 System Information

On the System Information interface, you can view the information of device ID, MAC address, network mode, IP addresses, version information, sever register status and so on.

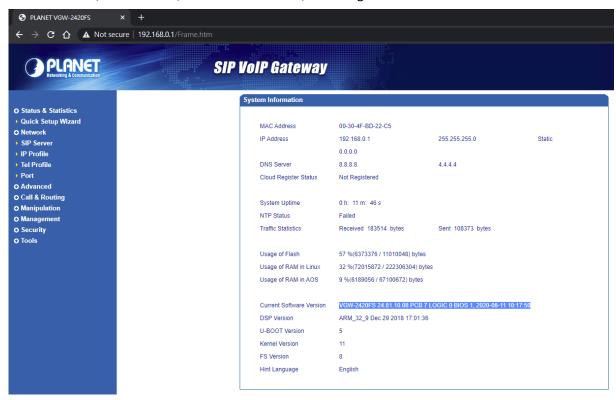

Figure 3.5-1 System Information

# Explanation of items on System Information interface

| Device ID          | A unique ID of each device. This ID is used for warranty and cloud server authentication.          |  |  |
|--------------------|----------------------------------------------------------------------------------------------------|--|--|
| MAC address        | Hardware address of the WAN port                                                                   |  |  |
| Notweek Made       | Network modes include bridge and router. In the <b>Bridge mode</b> , the network port will work as |  |  |
| Network Mode       | a small LAN switch. In the <b>Router Mode,</b> NAT feature will be enabled.                        |  |  |
|                    | The IP address of the WAN port of the gateway is shown.                                            |  |  |
|                    | DHCP: Obtain IP address automatically. VGW-X20FS SERIES is regarded as a DHCP client,              |  |  |
|                    | which sends a broadcast request and looks for a DHCP server from the LAN to answer. Then           |  |  |
|                    | the first discovered DHCP server automatically assigns an IP address to the VGW-X20                |  |  |
| WAN IP Address     | SERIES from a defined range of numbers.                                                            |  |  |
| (VGW-420FS/VGW-820 | Static IP Address: Static IP address is a semi-permanent IP address and remains associated         |  |  |
| FS only)           | with a single computer over an extended period of time. This differs from a dynamic IP             |  |  |
|                    | address, which is assigned ad hoc at the start of each session, normally changing from one         |  |  |
|                    | session to the next.                                                                               |  |  |
|                    | If you choose static IP address, you need to fill in the following information:                    |  |  |
|                    | IP Address: The IP address of the WAN port of the VGW-X20FS SERIES;                                |  |  |

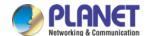

|                         | Subnet Mask: The netmask of the router connected to the VGW-X20FS SERIES;                                                                                                |  |  |
|-------------------------|----------------------------------------------------------------------------------------------------|--|--|
|                         | • Default Gateway: The IP address of the router connected to the VGW-X20FS SERIES;                                                                                       |  |  |
|                         |                                                                                                    |  |  |
|                         | <b>PPPoE:</b> PPPoE is an acronym for point-to-point protocol over Ethernet, which relies on two                                                                         |  |  |
|                         | widely accepted standards: PPP and Ethernet. PPPoE is a specification for connecting the                                                                                 |  |  |
|                         | users on an Ethernet to the Internet through a common broadband medium, such as a single DSL line, wireless device or cable modem. PPPOE IP address refers to IP address |  |  |
|                         |                                                                                                    |  |  |
|                         | assigned through the PPPoE mode.                                                                                                    |  |  |
|                         | If you choose PPPoE, you need to fill in the following information:                                                                                                    |  |  |
|                         | Username: The account name of PPPoE                                                                                                    |  |  |
|                         | Password: The password of PPPoE                                                                                                    |  |  |
|                         | • Server Name: The name of the server where PPPoE is placed                                                                                                    |  |  |
|                         |                                                                                                    |  |  |
| LAN IP address          | IP address of the LAN port of the gateway is shown. If network mode is bridge, LAN port                                                                                  |  |  |
| LAIN IF dudiess         | won't be displayed.                                                                                                    |  |  |
| DNS Server              | IP address of DNS server and default gateway information is displayed.                                                                                                   |  |  |
| Cloud Register Status   | Whether the VGW-X20FS SERIES gateway is registered to cloud or not.                                                                                                    |  |  |
| System Uptime           | The running time of the VGW-X20FS SERIES since it is powered on.                                                                                                    |  |  |
|                         | Successful: The VGW-X20FS SERIES gateway is in sync with NTP server successfully;                                                                                        |  |  |
| NTP Status              | Failed: the VGW-X20FS SERIES gateway fails to be in sync with NTP server. Then you should                                                                                |  |  |
|                         | check network connection and the NTP server.                                                                                                    |  |  |
| Network Traffic Statics | Total bytes of message received and sent by network port.                                                                                                    |  |  |
| Usage of Flash          | Detailed usage of Flash memory                                                                                                    |  |  |
| Usage of RAM in Linux   | Detailed RAM usage of Linux core                                                                                                    |  |  |
| Usage of RAM in AOS     | Detailed RAM usage of AOS                                                                                                    |  |  |
| Current Software        | The software version that runs on the gateway. Model name, version number and the                                                                                        |  |  |
| Version                 | software development date are displayed.                                                                                                    |  |  |
| Backup Software         | Backup software is for the purpose of backing up. When the current software fails, the                                                                                   |  |  |
| Version                 | backup software version will work.                                                                                                    |  |  |
| U-boot                  | U-boot version                                                                                                    |  |  |
| Kennel version          | Linux Kennel version                                                                                                    |  |  |
| FS Version              | File system version                                                                                                    |  |  |
| Hint Language           | The current language of the VGW-X20FS SERIES gateway                                                                                                    |  |  |
|                         |                                                                                                    |  |  |

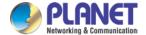

# 3.3.2 Registration Information

| Port Registration Information |      |                 |                     |                   |                       |
|-------------------------------|------|-----------------|---------------------|-------------------|-----------------------|
| Port No.                      | Туре | Primary User ID | Primary User Status | Secondary User ID | Secondary User Status |
| 0                             | FXS  | 6001            | Registered          |                   |                       |
| 1                             | FXS  | 6002            | Registered          |                   |                       |
| 2                             | FXS  | 6003            | Registered          |                   |                       |
| 3                             | FXS  | 6004            | Registered          |                   |                       |

| Port Group Registration Information |      |                 |                     |                   |                       |
|-------------------------------------|------|-----------------|---------------------|-------------------|-----------------------|
| Port Group                          | Port | Primary User ID | Primary User Status | Secondary User ID | Secondary User Status |
|                                     |      |                 |                     |                   |                       |
|                                     |      |                 |                     |                   |                       |

Figure 3.5-2 Port and Port Group Registration Information

Primary/Secondary User status:

- ▶ Registered: The port is registered to SIP server successfully;
- ▶ Unregistered: The port fails to be registered to SIP server.

# 3.3.3 TCP/UDP Statistics

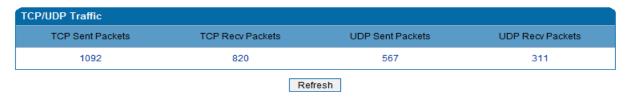

Figure 3.5-3 TCP/UDP Statistics Information

The above interface shows the statistical number of sending or receiving packets over TCP, and the number of sending or receiving packets over UDP since the VGW-X20FS SERIES is booted up.

## 3.3.4 RTP Session Statistics

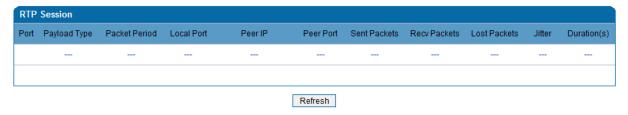

Figure 3.5-4 RTP Session Statistics

The above interface shows real-time RTP session information, including port, payload type, packet period, local port, peer IP, peer port, sent packets, receive packets, lost packets, jitter and duration.

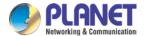

#### 3.3.5 CDR Statistics

**CDR** (**Call Detail Record**) is a data record produced by a telephone exchange or a telecommunication device, which contains the details of a telephone call that passes through the device.

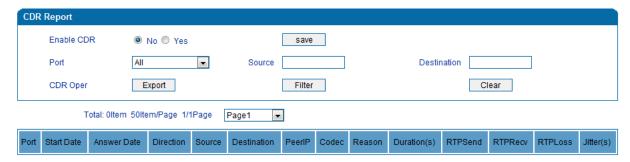

On the **Status & Statistic CDR** interface, details of all calls through the ports of the VGW-X20FS SERIES are displayed. The CDR function can be enabled on this interface.

# 3.4 Quick Setup Wizard

Quick setup wizard guides user to configuring the device step by step. User only needs to configure network, SIP server and SIP port in the Quick Setup Wizard interface. Basically, after these three steps, user is able to make voice call via the VGW-X20FS SERIES device.

# 3.5 Network Configuration

#### 3.5.1 Local Network

The VGW-X20FS SERIES gateway has two kinds of network mode: route and bridge. When the gateway works in the route mode, it will work as a small router and NAT function is enabled. Under this situation, WAN port is normally connected to router/switch or ADSL MODEM, while LAN port is connected local computer or other network devices (such as Ethernet switches, hubs, etc.).

When the gateway works in the bridge mode, WAN port and LAN port are the same. The gateway serves as a two-port Ethernet switch. In this network mode, user only needs to configure the IP address of WAN port and DNS.

#### DHCP:

Obtain IP address automatically.

#### **Static IP Address:**

Static IP address is a permanent IP address which is assigned by Internet Service Provider (ISP) and remains associated with a single computer over an extended period of time. This differs from a dynamic IP address, which is assigned *ad hoc* at the start of each session, normally changing from one session to the next.

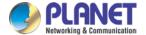

#### PPPoE:

PPPoE is an acronym for point-to-point protocol over Ethernet, which relies on two widely accepted standards: PPP and Ethernet. PPPoE is a specification for connecting the users on an Ethernet to the Internet through a common broadband medium, such as a single DSL line, wireless device or cable modem. All the users over the Ethernet share a common connection, so the Ethernet principles supporting multiple users in a LAN combine with the principles of PPP, which apply to serial connections. PPPOE IP address refers to IP address assigned through the PPPoE mode.

If you choose PPPoE, you need to fill in the account, password and service name, which are provided by telecom operator.

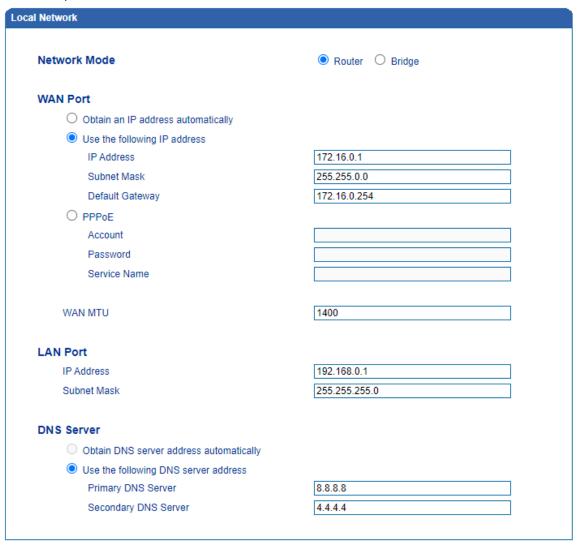

Figure 3.7-1 Route Mode

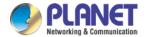

| al Network                                               |                   |  |  |  |
|----------------------------------------------------------|-------------------|--|--|--|
| Natural Made                                             | 0                 |  |  |  |
| Network Mode                                             | O Router   Bridge |  |  |  |
| Network Configuration                                    |                   |  |  |  |
| Obtain an IP address automatically                       |                   |  |  |  |
| <ul><li>Use the following IP address</li></ul>           |                   |  |  |  |
| IP Address                                               | 172.16.0.1        |  |  |  |
| Subnet Mask                                              | 255.255.0.0       |  |  |  |
| Default Gateway                                          | 172.16.0.254      |  |  |  |
| O PPPoE                                                  |                   |  |  |  |
| Account                                                  |                   |  |  |  |
| Password                                                 |                   |  |  |  |
| Service Name                                             |                   |  |  |  |
| WAN MTU                                                  | 1400              |  |  |  |
| Manage Address                                           |                   |  |  |  |
| IP Address                                               |                   |  |  |  |
| Subnet Mask                                              |                   |  |  |  |
| DNS Server                                               |                   |  |  |  |
| Obtain DNS server address automatically                  |                   |  |  |  |
| <ul> <li>Use the following DNS server address</li> </ul> |                   |  |  |  |
| Primary DNS Server                                       | 8.8.8.8           |  |  |  |
| Secondary DNS Server                                     | 4.4.4.4           |  |  |  |

Figure 3.7-2 Bridge Mode

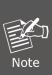

- ▶ If DHCP is selected to obtain IP address, please ensure DHCP server in the network works normally.
- When the gateway works in the route mode, the IP address of LAN port and that of WAN port cannot be in the same network segment, otherwise the gateway can't work normally.
- When the gateway works in the route mode, log in the gateway's web configuration interface via the LAN port.
- After the configurations are finished, please restart the gateway for the configurations to take effect.

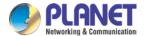

#### 3.5.2 VLAN (Virtual Local Area Network)

In order to control the impacts brought by broadcast storms, user can divide VLANs into three groups, namely VLAN1, VLAN2 and VLAN3. There are three kinds of VLANs, including data VLAN, voice VLAN and management VLAN. Different kinds of VLANs have different messages.

#### ▶ 802.1Q

The IEEE 802.1Q standard defines the architecture for Virtual Bridged LANs; the services provided in Virtual Bridged LANs and the protocols and algorithms are involved in the provisions of those services. No Quality of Service mechanisms are defined in this standard, but an important requirement for providing QoS is included in this standard, e.g. the ability to regenerate user priority of received frames using priority information contained in the frame and the User Priority Regeneration Table for the reception Port.

#### ▶ 802.1P

IEEE 802.1P standard describes important methods for providing QoS at MAC level. IEEE 802.1p is in fact quite good. Lower priority level packets are not sent, if there are packets in queued in higher level queues. IEEE 802.1p describes no admission control protocols. It would be possible to give Network Control priority to all packets and the network would be easily congested.

| VLAN                    |                      |            |
|-------------------------|----------------------|------------|
| VLAN 1                  |                      | Enable     |
| ☐ Data                  | Voice                | Management |
| 802.1Q VLAN1 ID(0 - 409 | 95)                  | 1          |
| 802.1P Priority(0 - 7)  |                      | 0          |
| VLAN 1 Network Settings | s                    |            |
| Obtain an IP address    | automatically        |            |
| Use the following IP    | address              |            |
| IP Address              |                      |            |
| Subnet Mask             |                      |            |
| Default Gateway         |                      |            |
|                         |                      |            |
| Obtain DNS server ac    | ddress automatically |            |
| Use the following DN    | S server addresses   |            |
| Primary DNS Serve       | er                   |            |
| Secondary DNS Se        | erver                |            |
| VLAN1 MTU               |                      | 1400       |

Figure 3.7-3 VLAN parameter configuration

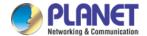

Explanations of the parameters in VLAN interface:

| VLAN1/VLAN2/VLAN3      | The gateway supports three VLANs at most. Please enable VLAN according to actual needs.         |
|------------------------|-------------------------------------------------------------------------------------------------|
| Data/Voice/Management, | If the checkboxes on the right of data, voice and management of VLAN1 are selected, it means    |
|                        | data messages, voice messages and management messages are subject to the network setting,       |
|                        | 802.1Q VLAN1 ID and 802.1P Priority of VLAN1.                                                   |
| 802.1Q VLAN ID(0-4095) | Set an ID to identify a VLAN based on 802.1Q protocol.                                          |
| 802.1p Priority (0-7)  | Set the priority of a VLAN based on 802.1P protocol.                                            |
| Network Setting        | Set a DHCP IP address or static IP address for a VLAN, and set the IP address of the DNS server |
|                        | used by the VLAN.                                                                               |

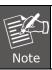

User needs to restart the gateway for the configurations to take effect.

## 3.5.3 DHCP Server (Route Mode for VGW-420FS/820FS)

When the gateway works in the route mode, it works as a small router and user can its DHCP service so that the VGW-X20FS SERIES serves as a DHCP server in the network.

- Start address" and "end address" of the address pool determine the range of IP addresses which are automatically assigned to other devices.
- ▶ "IP Expire Time" means the service time of an assigned IP address. When the service time expires, the IP address will no longer be valid.
- ▶ The subnet mask, gateway, DNS and other information will be transferred to the network equipment through the DHCP protocol.

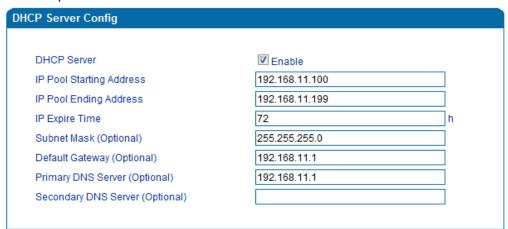

Figure 3.7-4 DHCP Server Configuration Interface

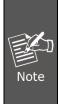

When configuring the start IP address, end IP address, subnet mask and gateway IP address, please set them in the same network segment with the IP address of LAN port. Otherwise, other devices under the network will not work normally after they get the IP address assigned by the DHCP server. After the configurations are finished, please restart the VGW-X20FS SERIES for the configurations to take effect.

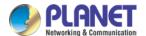

## 3.5.4 DMZ Host (Route Mode for VGW-420FS/820FS)

If the DMZ service is enabled, the devices in the wide-area network are allowed to have direct access to the devices in the DMZ (demilitarized zone). In this way, devices in the wide-area network can visit the devices which are in the local area network and meanwhile the devices in the local area network are protected.

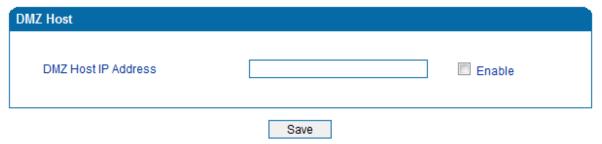

Figure 3.7-5 DMZ Configuration Interface

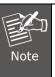

After the configurations are finished, please restart the VGW-X20FS SERIES for the configurations to take effect.

### 3.5.5 Forward Rule (Route Mode for VGW-420FS/820FS)

Sometimes, a device under the LAN network needs to provide a port for communication with the WAN network (such as providing the port 21 for FTP service). In those cases, user can configure forwarding rules for that network device.

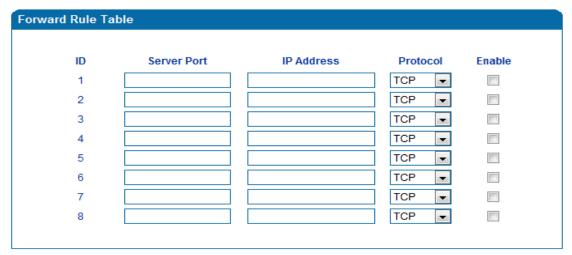

Figure 3.7-6 Configuration Interface for Forwarding Rules

Service port is the port that provides service for the WAN network, while IP address is the IP address of the network device under the LAN network. The protocol is TCP or UDP.

The difference between forwarding rule and DMZ host is that DMZ Host offers all ports (0-1024) and protocols for outside telecommunication while forwarding rule only offers a single or several ports and protocols of TCP or UDP.

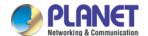

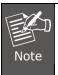

When both DMZ Host and forwarding rule are configured, the configuration of forwarding rule is prior to that of DMZ Host.

## 3.5.6 Static Route (Route Mode for VGW-420FS/820FS)

Static route determines the routing rule during the handling of messages by the gateway. Most of time, user does not need to configure static route. Only when there are multiple network segments in the LAN network, these segments need to complete some specific applications, and static route needs to be configured.

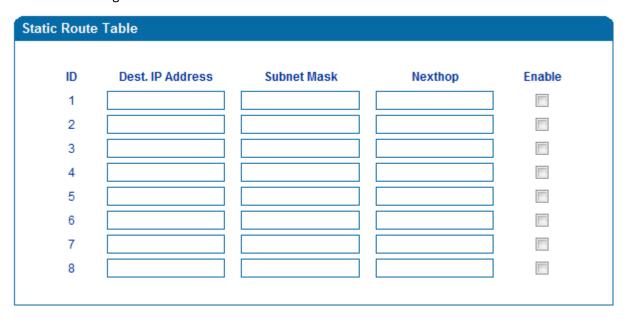

Figure 3.7-7 Configuration interface for Static Route

### 3.5.7 ARP

ARP or address resolution protocol helps user get the MAC address of a device through its IP address. Under TCP/IP network environment, each host is assigned with a 32-bit IP address, but MAC address needs to be known for message transmission in the physical network. ARP is a tool that converts IP address into MAC address.

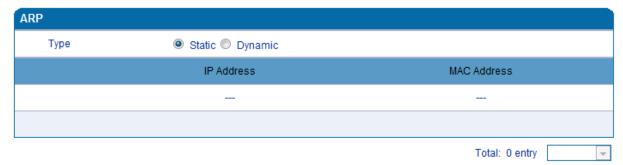

Figure 3.7-9 ARP Parameters

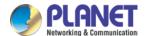

## 3.6 SIP Server

#### Introduction of SIP Server:

- 1) SIP server is the main component of VoIP network and is responsible for establishing all the SIP calls. SIP server is also called SIP proxy server or register server. Both IPPBX and softswitch can act as the role of SIP server.
- 2) Usually, SIP server does not participate in media processing. Under SIP network, media always use end-to-end negotiating. Simple SIP server is only responsible for the establishment, maintenance and cleaning of sessions, while relatively-complex SIP server (SIP PBX) not only provides basic calling and conversational support, but also offers rich services such as Presence, Find-me and Music On Hold.
- 3) SIP server based on Linux platform like OpenSER, sipXecx, VoS, Mera or other.
- 4) SIP server based on Windows platform like mini SipServer, Brekeke, VoIPswitch or other.
- 5) Carrier-grade softswitch platform like Cisco, Huawei, ZTE or other.

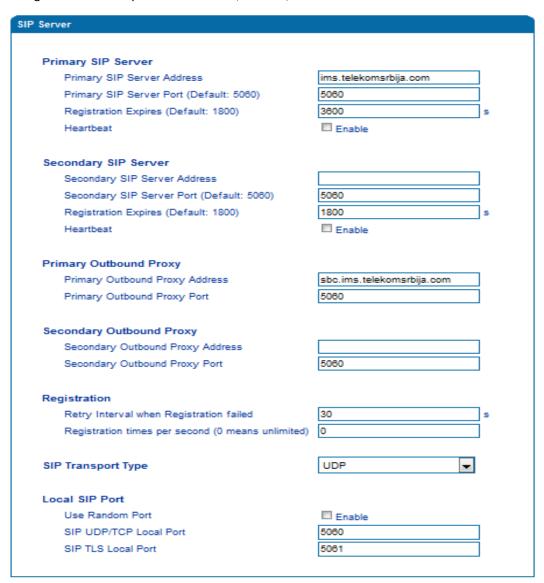

Figure 3.8-1 Configuration Interface for SIP Server

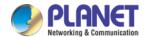

## Explanation of SIP parameters:

|                                         | The IP address or domain name of the primary SIP server is provided by     |
|-----------------------------------------|----------------------------------------------------------------------------|
| Primary SIP Server Address              | VoIP service provider.                                                     |
| Primary SIP Server port                 | The Service port of the primary SIP server is 5060 by default.             |
|                                         | It is used to avoid excessively frequent registrations.                    |
| Registration Expires                    | When the time that is set expires, terminals will send register request to |
| negionation Expires                     | the primary SIP server. The time is 1800s by default.                      |
|                                         | Heartbeat is used to check the connection between terminal and SIP         |
| Heartbeat                               |                                                                            |
|                                         | server.                                                                    |
| Secondary SIP Server address            | The IP address or domain name of the backup SIP server is provided by      |
|                                         | VoIP service provider.                                                     |
| Secondary SIP Server port               | Service port of the backup SIP server is 5060 by default.                  |
|                                         | It is used to avoid excessively frequent registrations.                    |
| Registration Expires                    | When the time that is set expires, terminals will send register request to |
|                                         | the backup SIP server. The time is 1800s by default.                       |
|                                         | Heartbeat is used to check the connection between terminal and SIP         |
| Secondary SIP heartbeat                 | server.                                                                    |
|                                         | Outbound proxy IP address or domain name is provided by VoIP service       |
| Outbound Proxy Address                  | provider.                                                                  |
| Outbound Proxy Port                     | Default outbound proxy port is 5060.                                       |
| Retry Interval when Registration failed | The retry interval time after a registration fails is 30s by default.      |
|                                         | The maximum number of registrations in a second. 0 means no limitation     |
| Registration Times per Second           | for registrations.                                                         |
| SIP Transport Type                      | SIP-based transmission includes UDP, TCP ir Auto. Default: UDP.            |
| Use Random Port                         | The SIP port for providing services for terminal is chosen at random.      |
| SIP Local Port                          | Default SIP local service port is 5060.                                    |

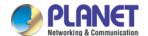

# **3.7 Port**

| Port Modify                                   |          |
|-----------------------------------------------|----------|
|                                               |          |
| Port                                          | 0        |
|                                               |          |
| Disable Port                                  |          |
|                                               |          |
| Registration                                  | ☑ Enable |
|                                               |          |
| Primary Display Name                          |          |
| Primary SIP User ID                           | 8001     |
| Primary Authenticate ID                       | 8001     |
| Primary Authenticate Password                 | ••••••   |
| Secondary Display Name                        |          |
| Secondary SIP User ID                         |          |
| Secondary Authenticate ID                     |          |
| Secondary Authenticate Password               |          |
|                                               |          |
| Offhook Auto-Dial                             |          |
| Auto-Dial Delay Time                          | 0 s      |
| DND(Do Not Disturb)                           | ☐ Enable |
| Caller-ID                                     | ▼ Enable |
|                                               |          |
| Number for CFU(Call Forwarding Unconditional) |          |
| Number for CFB(Call Forwarding Busy)          |          |
| Number for CFNRy(Call Forwarding No Reply)    |          |
| Call Waiting                                  | Enable   |
| Play Call Waiting Tone                        | ☐ Enable |
|                                               |          |

Figure 3.9-1 Port Configuration Interface

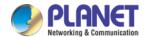

# Explanation of port parameters:

| Port                                    | Port number                                                                                                    |
|-----------------------------------------|----------------------------------------------------------------------------------------------------|
| Disable port                            | Whether to disable port temporarily                                                                                                    |
| Registration                            | Whether to enable registration for the port                                                                                             |
| Primary/Secondary SIP Display Name      | Primary /Secondary SIP account description. It is used to identify the SIP account                                                      |
| Primary/Secondary SIP                   | User account information provided by VoIP service provider (ITSP). Usually in the                                                       |
| User ID                                 | form of digit similar to phone number or actually a phone number.                                                                       |
| Primary/Secondary SIP                   | SIP service subscriber's authenticated ID used for authentication. It can be                                                            |
| Authenticate ID                         | identical to or different from SIP User ID.                                                                                             |
| Primary/Secondary Authenticate password | SIP password which registers to soft switch/SIP server                                                                                  |
| Offhook Auto-dial                       | An extension or phone number is pre-assigned here so that the number is automatically dialed as soon as user picks up the phone         |
| Auto-dial Delay Time                    | How long the auto-dial number is prolonged. If it is set as 3s, the auto-dial number is dialed after 3 seconds expire.                  |
| DND                                     | The phone won't receive any calls in case it enabled.                                                                                   |
| Caller ID                               | Enable or disable caller ID for corresponding port. If it is disabled, the caller ID for the calls through the port won't be displayed. |
| Number for CFU                          | Call forward unconditional. All incoming calls will be forwarded to pre-assigned number automatically                                   |
| Number for CFB                          | Call forward on busy. If the line is busy, the call will be forwarded to pre-assigned number automatically                              |
| Number for CFNRy                        | Call forward no reply. If the call is not answered, the call will be forwarded to pre-assigned number automatically                     |
| Call Waiting                            | If call waiting is enabled, a special tone is sent if another caller tries to reach you                                                 |
| Play Call Waiting Tone                  | If call waiting tone is enabled, caller will hear special tone.                                                                         |

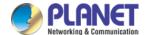

## 3.8 Advanced

### 3.8.1 FXS/FXO Parameters

FXS parameters include: timeout Call Progress Tone, Timeout for Dialing, Send Polarity Reversal, etc.

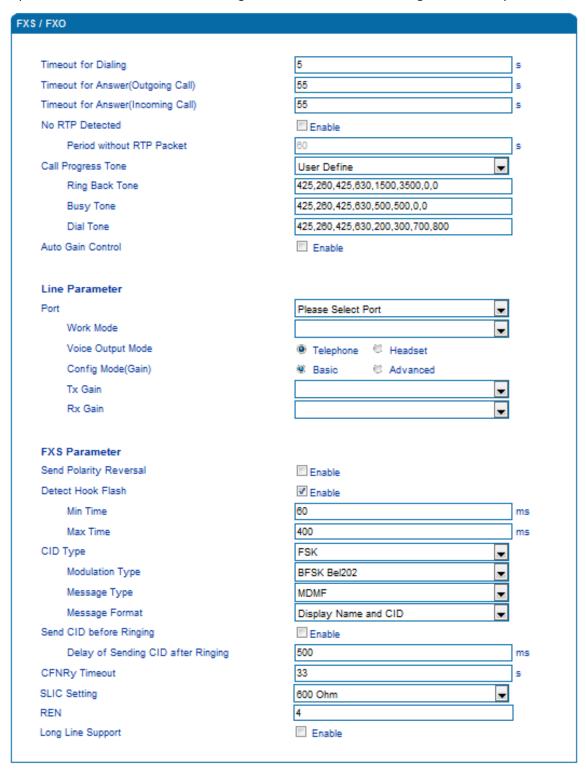

Figure 3.10-1 Configuration Interface for FXS Parameters

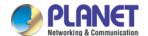

# Explanation of FXS parameters:

| Timeout for dialing costs are typing the digits of a number through an extension. If the timeout expires, the gateway will consider the dialing has finished and will try to send message to SIP server. Default value is 4 seconds.  Timeout for answer (Outgoing call)  Timeout for answer (Incoming call)  No RTP Detected  This parameter determines how long the caller party will wait for answer when making outgoing calls through a phone.  This parameter determines how long the phone rings when there are incoming calls  If this parameter is enabled, the situation will be detected when there is no RTP packets received during the set time period.  Period without RTP packets received during the set time period.  Period without of the signal tone standard after a phone is picked up. Choose national standards from the drop-down box. Default value is the United States.  Auto Gain Control  Whether to enable automatic gain control  If polarity reversal is enabled, call tolls will be calculated based on the changes in voltage. If polarity reverse is disabled, you need to set the time for offhook detection and call tolls will be calculated starting from the set time.  If 'Detect Hook Flash' is enabled, you need to set a minimum time and a maximum time. If a phone's hook flash is pressed for a time period greater than the set minimum time but less than the maximum time, the action is considered as a 'hook flash' operation. If a phone's hook flash is pressed for more the set maximum time, the action is considered as hang up the phone'.  CID Type  There are two cID types, namely DTMF and FSK.  Message Format  The call display format in analog phone. It can be "Display Name and CID", "CID only", or "Display Name only"; default value is "Display Name and CID" only", or "Display Name only"; default value is "Display Name and CID" only", or "Display Name only"; default value is "Display Name and CID" of "CID only", or "Display Name only"; default value is "Display Name and CID" of "CID only", or "Display Name only"; default value is " |                                                            |                                                                                        |
|----------------------------------------------------------------------------------------------------|------------------------------------------------------------|----------------------------------------------------------------------------------------|
| Timeout for answer (Outgoing call)  Timeout for answer (Incoming call)  Timeout for answer (Incoming call)  No RTP Detected  Period without RTP packets received during the set time period.  Period without RTP packets received during the set time period.  Period without RTP packets received during the set time period.  Period without RTP packets received during the set time period.  Period without RTP packets received during the set time period.  Period without RTP packets received during the set time period.  Period without RTP packets received during the set time period.  Call Process Tone The signal tone standard after a phone is picked up. Choose national standards from the drop-down box. Default value is the United States.  Auto Gain Control Whether to enable automatic gain control If polarity reversal is enabled, call tolls will be calculated based on the changes in voltage. If polarity reverse is disabled, you need to set the time for offhook detection and call tolls will be calculated starting from the set time.  If 'Detect Hook Flash' is enabled, you need to set a minimum time and a maximum time. If a phone's hook flash is pressed for a time period greater than the set minimum time but less than the maximum time, the action is considered as a 'hook flash' operation. If a phone's hook flash is pressed for more the set maximum time, the action is considered as 'hang up the phone'.  CID Type There are two CID types, namely DTMF and FSK.  Message Type There are two call display types including SDMF and MDMF  The call display format in analog phone. It can be "Display Name and CID", "CID only", or "Display Name only"; default value is "Display Name and CID" only", or "Display Name only"; default value is "Display Name and CID" only", or "Display Name only"; default value is "Display Name and CID" otherwise the caller ID will be displayed after ringing.  Delay of sending CID How long the caller ID will be displayed after the caller ID is set and ringing. Default value is 500ms.  CFNRy Timeout Timeout For 'Cal | Timeout for dialing                                        | users are typing the digits of a number through an extension. If the timeout           |
| Timeout for answer (Outgoing call)  Timeout for answer (Incoming call)  Timeout for answer (Incoming call)  No RTP Detected  Period without RTP packets received during the set time period.  Period without RTP packets received during the set time period.  Period without RTP packets received during the set time period.  Period without RTP packets received during the set time period.  Period without RTP packets received during the set time period.  Period without RTP packets received during the set time period.  Period without RTP packets received during the set time period.  Call Process Tone The signal tone standard after a phone is picked up. Choose national standards from the drop-down box. Default value is the United States.  Auto Gain Control Whether to enable automatic gain control If polarity reversal is enabled, call tolls will be calculated based on the changes in voltage. If polarity reverse is disabled, you need to set the time for offhook detection and call tolls will be calculated starting from the set time.  If 'Detect Hook Flash' is enabled, you need to set a minimum time and a maximum time. If a phone's hook flash is pressed for a time period greater than the set minimum time but less than the maximum time, the action is considered as a 'hook flash' operation. If a phone's hook flash is pressed for more the set maximum time, the action is considered as 'hang up the phone'.  CID Type There are two CID types, namely DTMF and FSK.  Message Type There are two call display types including SDMF and MDMF  The call display format in analog phone. It can be "Display Name and CID", "CID only", or "Display Name only"; default value is "Display Name and CID" only", or "Display Name only"; default value is "Display Name and CID" only", or "Display Name only"; default value is "Display Name and CID" otherwise the caller ID will be displayed after ringing.  Delay of sending CID How long the caller ID will be displayed after the caller ID is set and ringing. Default value is 500ms.  CFNRy Timeout Timeout For 'Cal |                                                            | message to SIP server. Default value is 4 seconds.                                     |
| Coutgoing call                                                                                                    | Timeout for answer                                         |                                                                                        |
| Calls                                                                                                    | (Outgoing call)                                            | making outgoing calls through a phone.                                                 |
| If this parameter is enabled, the situation will be detected when there is no RTP packet without RTP packet received during the set time period.    Period without RTP packet   The time period when there is no RTP packets received.   Call Process Tone                                                                                                    | Timeout for answer                                         | This parameter determines how long the phone rings when there are incoming             |
| Period without RTP Packet  The time period when there is no RTP packets received.  The time period when there is no RTP packets received.  The signal tone standard after a phone is picked up. Choose national standards from the drop-down box. Default value is the United States.  Auto Gain Control  Whether to enable automatic gain control  If polarity reversal is enabled, call tolls will be calculated based on the changes in voltage. If polarity reverse is disabled, you need to set the time for offhook detection and call tolls will be calculated starting from the set time.  If 'Detect Hook Flash' is enabled, you need to set a minimum time and a maximum time. If a phone's hook flash is pressed for a time period greater than the set minimum time but less than the maximum time, the action is considered as a 'hook flash' operation. If a phone's hook flash is pressed for more the set maximum time, the action is considered as 'hang up the phone'.  CID Type  There are two CID types, namely DTMF and FSK.  Message Type  There are two call display types including SDMF and MDMF  The call display format in analog phone. It can be "Display Name and CID", "CID only", or "Display Name only"; default value is "Display Name and CID"  Send CID before Ringing  Delay of sending CID  after Ringing  Default value is 500ms.  CFNRY Timeout  Timeout for 'call forwarding on no answer' service  SLIC Setting  In pedance matched with analog phone.                                                                                                    | (Incoming call)                                            | calls                                                                                  |
| Period without Packet  Call Process Tone  Call Process Tone  Call Process Tone  Auto Gain Control  Send Polarity Reversal  Detect Hook flash  Detect Hook flash  CID Type  There are two CID types, namely DTMF and FSK.  Message Format  Message Format  CID Type  There are two CID types, namely DTMF and FSK.  Message Format  Send CID before Ringing  Delay of sending CID after the Caller ID will be displayed after ringing.  The time period when there is no RTP packets received.  The time period when there is no RTP packets received.  The time period when there is no RTP packets received.  The time period when there is no RTP packets received.  The time period when there is no RTP packets received.  The time period when there is no RTP packets received.  The signal tone standard after a phone is picked up. Choose national standards from the set up. Choose national standards from the United States.  Whether to enable automatic gain control  If polarity reversal is enabled, call tolls will be calculated based on the changes in voltage. If polarity reverse is disabled, you need to set the time for offhook detection and call tolls will be calculated starting from the set time.  If polarity reversal is enabled, you need to set a minimum time and a maximum time. If a phone's hook flash is pressed for a time period greater than the set minimum time but less than the maximum time, the action is considered as 'hang up the phone'.  CID Type  There are two CID types, namely DTMF and FSK.  There are two call display types including SDMF and MDMF  The call display format in analog phone. It can be "Display Name and CID", "CID only", or "Display Name only"; default value is "Display Name and CID", "CID only", or "Display Name only"; default value is "Display Name and CID"  Send CID before Ringing  If this parameter is enabled, the gateway send Caller ID to phone before ringing, otherwise the caller ID will be displayed after ringing.  Default value is 500ms.  CFNRy Timeout  Timeout for 'call forwarding on no answer' service  SLIC  | N. DTD D                                                   | If this parameter is enabled, the situation will be detected when there is no RTP      |
| The time period when there is no RTP packets received.  Call Process Tone  The signal tone standard after a phone is picked up. Choose national standards from the drop-down box. Default value is the United States.  Auto Gain Control  Whether to enable automatic gain control  If polarity reversal is enabled, call tolls will be calculated based on the changes in voltage. If polarity reverse is disabled, you need to set the time for offhook detection and call tolls will be calculated starting from the set time.  If 'Detect Hook Flash' is enabled, you need to set a minimum time and a maximum time. If a phone's hook flash is pressed for a time period greater than the set minimum time but less than the maximum time, the action is considered as a 'hook flash' operation. If a phone's hook flash is pressed for more the set maximum time, the action is considered as 'hang up the phone'.  CID Type  There are two CID types, namely DTMF and FSK.  Message Type  There are two call display types including SDMF and MDMF  The call display format in analog phone. It can be "Display Name and CID", "CID only", or "Display Name only"; default value is "Display Name and CID"  If this parameter is enabled, the gateway send Caller ID to phone before ringing, otherwise the caller ID will be displayed after ringing.  Delay of sending CID after Caller ID will be displayed after the caller ID is set and ringing.  Default value is 500ms.  CFNRy Timeout  Timeout for 'call forwarding on no answer' service  SLIC Setting  Impedance matched with analog phone.                                                                                                    | No RTP Detected                                            | packets received during the set time period.                                           |
| From the drop-down box. Default value is the United States.  Auto Gain Control Whether to enable automatic gain control  If polarity reversal is enabled, call tolls will be calculated based on the changes in voltage. If polarity reverse is disabled, you need to set the time for offhook detection and call tolls will be calculated starting from the set time.  If 'Detect Hook Flash' is enabled, you need to set a minimum time and a maximum time. If a phone's hook flash is pressed for a time period greater than the set minimum time but less than the maximum time, the action is considered as a 'hook flash' operation. If a phone's hook flash is pressed for more the set maximum time, the action is considered as 'hang up the phone'.  CID Type There are two CID types, namely DTMF and FSK.  Message Type There are two call display types including SDMF and MDMF  The call display format in analog phone. It can be "Display Name and CID", "CID only", or "Display Name only"; default value is "Display Name and CID"  Send CID before Ringing If this parameter is enabled, the gateway send Caller ID to phone before ringing, otherwise the caller ID will be displayed after ringing.  Default value is 500ms.  CFNRY Timeout Timeout for 'call forwarding on no answer' service  SLIC Setting Impedance matched with analog phone.                                                                                                    |                                                            | The time period when there is no RTP packets received.                                 |
| Auto Gain Control  Whether to enable automatic gain control  If polarity reversal is enabled, call tolls will be calculated based on the changes in voltage. If polarity reverse is disabled, you need to set the time for offhook detection and call tolls will be calculated starting from the set time.  If 'Detect Hook Flash' is enabled, you need to set a minimum time and a maximum time. If a phone's hook flash is pressed for a time period greater than the set minimum time but less than the maximum time, the action is considered as a 'hook flash' operation. If a phone's hook flash is pressed for more the set maximum time, the action is considered as 'hang up the phone'.  CID Type  There are two CID types, namely DTMF and FSK.  Message Type  There are two call display types including SDMF and MDMF  The call display format in analog phone. It can be "Display Name and CID", "CID only", or "Display Name only"; default value is "Display Name and CID"  If this parameter is enabled, the gateway send Caller ID to phone before ringing, otherwise the caller ID will be displayed after ringing.  Delay of sending CID How long the caller ID will be displayed after the caller ID is set and ringing.  Default value is 500ms.  CFNRY Timeout  Timeout for 'call forwarding on no answer' service  SLIC Setting  If polarity reversal is enabled, call tolls will be displayed.                                                                                                    | Call Process Tone                                          | The signal tone standard after a phone is picked up. Choose national standards         |
| If polarity reversal is enabled, call tolls will be calculated based on the changes in voltage. If polarity reverse is disabled, you need to set the time for offhook detection and call tolls will be calculated starting from the set time.    If 'Detect Hook Flash' is enabled, you need to set a minimum time and a maximum time. If a phone's hook flash is pressed for a time period greater than the set minimum time but less than the maximum time, the action is considered as a 'hook flash' operation. If a phone's hook flash is pressed for more the set maximum time, the action is considered as 'hang up the phone'.    CID Type                                                                                                    | Call Process Tolle                                         | from the drop-down box. Default value is the United States.                            |
| Voltage. If polarity reverse is disabled, you need to set the time for offhook detection and call tolls will be calculated starting from the set time.  If 'Detect Hook Flash' is enabled, you need to set a minimum time and a maximum time. If a phone's hook flash is pressed for a time period greater than the set minimum time but less than the maximum time, the action is considered as a 'hook flash' operation. If a phone's hook flash is pressed for more the set maximum time, the action is considered as 'hang up the phone'.  CID Type  There are two CID types, namely DTMF and FSK.  Message Type  There are two call display types including SDMF and MDMF  The call display format in analog phone. It can be "Display Name and CID", "CID only", or "Display Name only"; default value is "Display Name and CID"  If this parameter is enabled, the gateway send Caller ID to phone before ringing, otherwise the caller ID will be displayed after ringing.  Delay of sending CID  After Ringing  Default value is 500ms.  CFNRy Timeout  Timeout for 'call forwarding on no answer' service  SLIC Setting  If how long the caller ID with analog phone.                                                                                                    | Auto Gain Control Whether to enable automatic gain control |                                                                                        |
| detection and call tolls will be calculated starting from the set time.  If 'Detect Hook Flash' is enabled, you need to set a minimum time and a maximum time. If a phone's hook flash is pressed for a time period greater than the set minimum time but less than the maximum time, the action is considered as a 'hook flash' operation. If a phone's hook flash is pressed for more the set maximum time, the action is considered as 'hang up the phone'.  CID Type  There are two CID types, namely DTMF and FSK.  Message Type  There are two call display types including SDMF and MDMF  The call display format in analog phone. It can be "Display Name and CID", "CID only", or "Display Name only"; default value is "Display Name and CID"  Send CID before Ringing  If this parameter is enabled, the gateway send Caller ID to phone before ringing, otherwise the caller ID will be displayed after ringing.  Delay of sending CID after Ringing  Default value is 500ms.  CFNRy Timeout  Timeout for 'call forwarding on no answer' service  Impedance matched with analog phone.                                                                                                    |                                                            | If polarity reversal is enabled, call tolls will be calculated based on the changes in |
| Detect Hook Flash' is enabled, you need to set a minimum time and a maximum time. If a phone's hook flash is pressed for a time period greater than the set minimum time but less than the maximum time, the action is considered as a 'hook flash' operation. If a phone's hook flash is pressed for more the set maximum time, the action is considered as 'hang up the phone'.  CID Type There are two CID types, namely DTMF and FSK.  Message Type There are two call display types including SDMF and MDMF  The call display format in analog phone. It can be "Display Name and CID", "CID only", or "Display Name only"; default value is "Display Name and CID"  Send CID before Ringing If this parameter is enabled, the gateway send Caller ID to phone before ringing, otherwise the caller ID will be displayed after ringing.  Delay of sending CID How long the caller ID will be displayed after the caller ID is set and ringing. Default value is 500ms.  CFNRy Timeout Timeout for 'call forwarding on no answer' service  SLIC Setting Impedance matched with analog phone.                                                                                                    | Send Polarity Reversal                                     | voltage. If polarity reverse is disabled, you need to set the time for offhook         |
| maximum time. If a phone's hook flash is pressed for a time period greater than the set minimum time but less than the maximum time, the action is considered as a 'hook flash' operation. If a phone's hook flash is pressed for more the set maximum time, the action is considered as 'hang up the phone'.  CID Type There are two CID types, namely DTMF and FSK.  Message Type There are two call display types including SDMF and MDMF  The call display format in analog phone. It can be "Display Name and CID", "CID only", or "Display Name only"; default value is "Display Name and CID"  Send CID before Ringing If this parameter is enabled, the gateway send Caller ID to phone before ringing, otherwise the caller ID will be displayed after ringing.  Delay of sending CID How long the caller ID will be displayed after the caller ID is set and ringing. Default value is 500ms.  CFNRy Timeout Timeout for 'call forwarding on no answer' service  SLIC Setting Impedance matched with analog phone.                                                                                                    |                                                            | detection and call tolls will be calculated starting from the set time.                |
| the set minimum time but less than the maximum time, the action is considered as a 'hook flash' operation. If a phone's hook flash is pressed for more the set maximum time, the action is considered as 'hang up the phone'.  CID Type There are two CID types, namely DTMF and FSK.  Message Type There are two call display types including SDMF and MDMF The call display format in analog phone. It can be "Display Name and CID", "CID only", or "Display Name only"; default value is "Display Name and CID"  If this parameter is enabled, the gateway send Caller ID to phone before ringing, otherwise the caller ID will be displayed after ringing.  Delay of sending CID How long the caller ID will be displayed after the caller ID is set and ringing.  Default value is 500ms.  CFNRy Timeout Timeout for 'call forwarding on no answer' service  Impedance matched with analog phone.                                                                                                    |                                                            | If 'Detect Hook Flash' is enabled, you need to set a minimum time and a                |
| as a 'hook flash' operation. If a phone's hook flash is pressed for more the set maximum time, the action is considered as 'hang up the phone'.  CID Type There are two CID types, namely DTMF and FSK.  Message Type There are two call display types including SDMF and MDMF  The call display format in analog phone. It can be "Display Name and CID", "CID only", or "Display Name only"; default value is "Display Name and CID"  Send CID before Ringing If this parameter is enabled, the gateway send Caller ID to phone before ringing, otherwise the caller ID will be displayed after ringing.  Delay of sending CID How long the caller ID will be displayed after the caller ID is set and ringing. Default value is 500ms.  CFNRy Timeout Timeout for 'call forwarding on no answer' service  SLIC Setting Impedance matched with analog phone.                                                                                                    |                                                            | maximum time. If a phone's hook flash is pressed for a time period greater than        |
| CID Type There are two CID types, namely DTMF and FSK.  Message Type There are two call display types including SDMF and MDMF  Message Format The call display format in analog phone. It can be "Display Name and CID", "CID only", or "Display Name only"; default value is "Display Name and CID"  Send CID before Ringing If this parameter is enabled, the gateway send Caller ID to phone before ringing, otherwise the caller ID will be displayed after ringing.  Delay of sending CID How long the caller ID will be displayed after the caller ID is set and ringing.  Default value is 500ms.  CFNRy Timeout Timeout for 'call forwarding on no answer' service  SLIC Setting Impedance matched with analog phone.                                                                                                    | Detect Hook flash                                          | the set minimum time but less than the maximum time, the action is considered          |
| CID Type There are two CID types, namely DTMF and FSK.  Message Type There are two call display types including SDMF and MDMF The call display format in analog phone. It can be "Display Name and CID", "CID only", or "Display Name only"; default value is "Display Name and CID"  Send CID before Ringing If this parameter is enabled, the gateway send Caller ID to phone before ringing, otherwise the caller ID will be displayed after ringing.  Delay of sending CID After Ringing Default value is 500ms.  CFNRy Timeout Timeout for 'call forwarding on no answer' service  SLIC Setting Impedance matched with analog phone.                                                                                                    |                                                            | as a 'hook flash' operation. If a phone's hook flash is pressed for more the set       |
| Message TypeThere are two call display types including SDMF and MDMFMessage FormatThe call display format in analog phone. It can be "Display Name and CID", "CID only", or "Display Name only"; default value is "Display Name and CID"Send CID before RingingIf this parameter is enabled, the gateway send Caller ID to phone before ringing, otherwise the caller ID will be displayed after ringing.Delay of sending CID after RingingHow long the caller ID will be displayed after the caller ID is set and ringing.Default value is 500ms.Default value is 500ms.CFNRy TimeoutTimeout for 'call forwarding on no answer' serviceSLIC SettingImpedance matched with analog phone.                                                                                                    |                                                            | maximum time, the action is considered as 'hang up the phone'.                         |
| Message Format  The call display format in analog phone. It can be "Display Name and CID", "CID only", or "Display Name only"; default value is "Display Name and CID"  Send CID before Ringing  If this parameter is enabled, the gateway send Caller ID to phone before ringing, otherwise the caller ID will be displayed after ringing.  Delay of sending CID  After Ringing  Default value is 500ms.  CFNRy Timeout  Timeout for 'call forwarding on no answer' service  SLIC Setting  Impedance matched with analog phone.                                                                                                    | CID Type                                                   | There are two CID types, namely DTMF and FSK.                                          |
| Message Formatonly", or "Display Name only"; default value is "Display Name and CID"Send CID before RingingIf this parameter is enabled, the gateway send Caller ID to phone before ringing, otherwise the caller ID will be displayed after ringing.Delay of sending CID after RingingHow long the caller ID will be displayed after the caller ID is set and ringing.CFNRy TimeoutDefault value is 500ms.SLIC SettingImpedance matched with analog phone.                                                                                                    | Message Type                                               | There are two call display types including SDMF and MDMF                               |
| Send CID before Ringing  If this parameter is enabled, the gateway send Caller ID to phone before ringing, otherwise the caller ID will be displayed after ringing.  Delay of sending CID How long the caller ID will be displayed after the caller ID is set and ringing.  Default value is 500ms.  CFNRy Timeout Timeout for 'call forwarding on no answer' service  SLIC Setting Impedance matched with analog phone.                                                                                                    | Message Format                                             | The call display format in analog phone. It can be "Display Name and CID", "CID        |
| Send CID before Ringing otherwise the caller ID will be displayed after ringing.  Delay of sending CID How long the caller ID will be displayed after the caller ID is set and ringing.  Default value is 500ms.  CFNRy Timeout Timeout for 'call forwarding on no answer' service  SLIC Setting Impedance matched with analog phone.                                                                                                    |                                                            | only", or "Display Name only"; default value is "Display Name and CID"                 |
| Delay of sending CID How long the caller ID will be displayed after the caller ID is set and ringing.  after Ringing Default value is 500ms.  CFNRy Timeout Timeout for 'call forwarding on no answer' service  SLIC Setting Impedance matched with analog phone.                                                                                                    | Sand CID before Pinging                                    | If this parameter is enabled, the gateway send Caller ID to phone before ringing,      |
| after Ringing  Default value is 500ms.  CFNRy Timeout  Timeout for 'call forwarding on no answer' service  SLIC Setting  Impedance matched with analog phone.                                                                                                    | Send elb serore ranging                                    | otherwise the caller ID will be displayed after ringing.                               |
| CFNRy Timeout Timeout for 'call forwarding on no answer' service  SLIC Setting Impedance matched with analog phone.                                                                                                    | Delay of sending CID                                       | How long the caller ID will be displayed after the caller ID is set and ringing.       |
| SLIC Setting Impedance matched with analog phone.                                                                                                    | after Ringing                                              | Default value is 500ms.                                                                |
|                                                                                                    | CFNRy Timeout                                              | Timeout for 'call forwarding on no answer' service                                     |
| Long Line Support Whether to enable 'Long Analog Extension Line'.                                                                                                    | SLIC Setting                                               | Impedance matched with analog phone.                                                   |
|                                                                                                    | Long Line Support                                          | Whether to enable 'Long Analog Extension Line'.                                        |

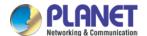

### 3.8.2 Media Parameter

Media parameters mainly include: RTP start port, DTMF parameter, Preferred Vocoder, etc.

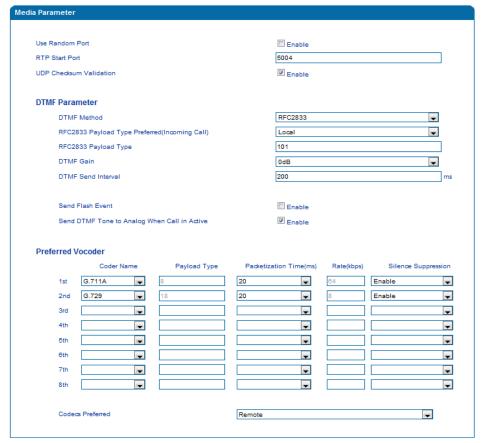

Figure 3.10-2 Configuration Interface for Media Parameters

## Explanation of media parameters:

| Use Random Port      | If this parameter is enabled, the gateway will choose a port at random as the start |
|----------------------|-------------------------------------------------------------------------------------|
| Ose Kandom Port      | port for RTP.                                                                       |
| RTP Start Port       | Default RTP start port is 8000                                                      |
| DTMF Method          | Include SINGAL, INBAND and RFC2833                                                  |
| RFC2833 Payload Type | Payload value, default value is 101                                                 |
| DTMF Gain            | Default value is 0 DB                                                               |
| DTMF Send Interval   | The interval for sending DTMF signal. The default value is 200ms.                   |
| Send Flash Event     | If this parameter is enabled, the gateway will send flash event to remote terminal, |
|                      | and thus user does need to handle it locally                                        |
| Coder Name           | The gateway supports G729, G711U, G711A and G723. When outgoing calls are           |
| Coder Name           | made, G.729 will be used.                                                           |
| Payload Type         | Each kind of coding has a unique load value in reference to RFC3551.                |
| Packetization Time   | The time for voice packaging                                                        |
| Rate                 | Voice data flow rate defaulted by system.                                           |
| Silence Suppression  | Default value is 'disabled'. If this parameter is enabled, VoIP transmission        |
|                      | bandwidth can be saved, and meanwhile network congestion can be avoided.            |

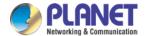

# 3.8.3 SIP Parameters

| SIP Parameter                                       |                            |
|-----------------------------------------------------|----------------------------|
|                                                     |                            |
| SUBSCRIBE for MWI(Message Waiting Indicator)        | □ Enable                   |
| MWI Subscription Expires(Default: 3800)             | 3800 s                     |
| Voicemail User ID                                   |                            |
| Visual MWI Type                                     | NEON -                     |
|                                                     |                            |
| RFC3407 Support                                     | □ Enable                   |
| IP-to-IP Call                                       | ☑ Enable                   |
| URI includes "user=phone"                           | □ Enable                   |
| INVITE with "P-Preferred-Identity" Header (RFC3325) | □ Enable                   |
| Only Accept Calls from ACL(SIP Server or IP Trunk)  | □ Enable                   |
| Anonymous Call                                      | □ Enable                   |
| Reject Anonymous Call                               | □ Enable                   |
| '#' as Ending Dial Key                              | □ Enable                   |
| '#' Escape                                          | □ Enable                   |
| Send '#' when First Dial Number is '*'              | ☑ Enable                   |
| Value of "Refer To" refers to "Contact"             | □ Enable                   |
| Third Party Do Not Send 18x Response                | ☐ Enable                   |
| REFER Delay                                         | ☐ Enable                   |
| Send BYE when Recv REFER Response(Unattended)       | ☐ Enable                   |
| Send New REGISTER when Recv 423 Response            | ☑ Enable                   |
| Cseq Start with 1                                   | ☐ Enable                   |
| Forbid Invalid m=line in reINVITE                   | ☐ Enable                   |
| Call Confirm Tone                                   | □ Enable                   |
| RTP Mode in SDP when Call Holding                   | sendonly ▼                 |
| Support Call Waiting of Huawei IPPBX                | □ Enable                   |
| Accept Orphan 200 Ok                                | □ Enable                   |
| Called Number Preferred                             | Request-Line    ▼          |
| Caller-ID Preferred                                 | From Header ▼              |
| Report SDP Whatever                                 | □ Enable                   |
| 18x Response Preferred                              | 18x Response with SDP    ▼ |
| FlashHook Operation Mode                            | Mode three   ▼             |
| Wait Dial Time                                      | 5 s                        |
| Attended Transfer Trigger                           | Flashhook+4                |
|                                                     |                            |
| Domain Query Type                                   | A Query                    |
| Domain Re-resolution Inteval(0 means disable)       | 0 min                      |
| DNS Cache                                           | ☑ Enable                   |

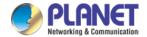

| Session Timer(RFC4028)                         | □ Enable   |    |
|------------------------------------------------|------------|----|
| Session-Expires                                | 1800       | s  |
| Min-SE                                         | 1800       | s  |
| Session Refresh Method                         | INVITE     | -  |
| T1                                             | 500        | ms |
|                                                |            |    |
| T2                                             | 4000       | ms |
| T4                                             | 5000       | ms |
| Max Timeout                                    | 32000      | ms |
| Heartbeat Interval(1 - 3600)                   | 10         | s  |
| Heartbeat Timeout(4 - 64*T1)                   | 16         | s  |
| Username of OPTION(Heartbeat) for 'SIP Server' | heartbeat  |    |
| Username of OPTION(Heartbeat) for 'IP Trunk'   | heartbeato |    |

Figure 3.10-3 SIP Parameter Configuration Interface

## Explanation of SIP parameters:

| <del>,</del>                                                             |
|--------------------------------------------------------------------------|
| You will be notified when 'voicemail message waiting indicator' is       |
| enabled.                                                                 |
| MWI subscription expiry time; default value is 3600s.                    |
| The user ID for access to voicemail box                                  |
| Whether to enable RFC3407 support.                                       |
| If this parameter is enabled, user can dial IP address through a phone   |
| to call destination gateway.                                             |
| If this parameter is enabled, 'user=phone' will be contained in URI.     |
| When calls are routed to PSTN network, the called number will be got     |
| from user name. Default value is 'not enable'.                           |
| If this parameter is enabled, 'P-Preferred-Identity' Header will be      |
| added in INVITE message for anonymous call (Support RFC3325).            |
| If this parameter is enabled, the gateway only accepts incoming call     |
| from SIP server only. Default value is 'not enable'.                     |
| If this parameter is enabled, 'anonymous' will be included in SIP        |
| message.                                                                 |
| If this parameter is enabled, all anonymous calls will be rejected.      |
| Default value is 'not disable'.                                          |
| '#' is used as the end mark for dialing.                                 |
| If this parameter is enabled, '#' is considered as a digit of the number |
| that is dialed.                                                          |
| If this parameter is enabled, 'contract header' needs to be filled in in |
| the 'refer to' field of a SIP message.                                   |
| If this parameter is enabled, the third party will not send 18x response |
| during a attended transfer.                                              |
|                                                                          |

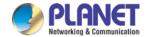

| Send BYE when Recv REFER Response        | If this parameter is enabled, the third party will send BYE to release   |
|------------------------------------------|--------------------------------------------------------------------------|
| (unattended)                             | session after receiving REFER during a blind transfer.                   |
| Send New REGISTER when Recv 423 Response | If this parameter is enabled, the value of 'expires' header will be      |
|                                          | automatically updated and REGISTER will be re-sent after receiving of    |
| •                                        | 423 response.                                                            |
| Implicit Subscribe                       | If this parameter is enabled, the gateway will accept implicit           |
|                                          | subscription.                                                            |
| CSeq Start with 1                        | If this parameter is enabled, the value of CSeq starts with '1'.         |
| Forbid Invilad m=line in reINVITE        | If this parameter is enabled, the gateway will prevent 'invilad m=line'  |
|                                          | from being carried in the SDP of re-INVITE.                              |
| RTP Mode in SDP when Call Holding        | Use 'sendonly ' or 'inactive' as RTP mode during call holding.           |
| Support Call Waiting of Huawei IPPBX     | If this parameter is enabled, the gateway will support call waiting of   |
| Support can waiting of Haawer in 1 BX    | Huawei IPPBX.                                                            |
| Accept Orphan 200 OK                     | If this parameter is enabled, the gateway will support different 'to-tag |
| Accept Orphan 200 OK                     | 200 OK' in a INVITE session                                              |
| Domain Query Type                        | There are two modes: A QUERY and SRV QUERY. Default is 'A QUERY'.        |
| Domain Re-resolution Interval            | Default 0: forbidden                                                     |
| DNS cache                                | If this parameter is enabled, the gateway will cache the DNS query       |
| DNS Cache                                | results.                                                                 |
| Early Media                              | Support the receiving of Early Media.                                    |
| PRACK(RFC3262)                           | Support reliable transmission of provisional response                    |
| PRACK Only for 18x with SDP              | Send PRACK only when there's SDP in 18x response                         |
| Early Answer                             | If this parameter is enabled, SDP will be contained in 18x               |
| Session Timer (RFC4028)                  | Whether to enable 'session timer', default value is ' no'.               |
| Session-Expires                          | The Session-Expires header field conveys the session interval for a SIP  |
| Jession-Expires                          | session.                                                                 |
| Min-SE                                   | Min-SE header field indicates the minimum value for the session          |
| Willi-SE                                 | interval.                                                                |
| T1                                       | T1 timer of SIP protocol, default is 500ms                               |
| T2                                       | T2 timer of SIP protocol, default is 400ms                               |
| T4                                       | T4 timer of SIP protocol, default is 500ms                               |
| Max Timeout                              | The max timeout of sending or receiving; default is 32s                  |
| Heartbeat Interval                       | Default is 10s.                                                          |
| Heartbeat Timeout                        | Default to 16s                                                           |
| Username of OPTION(Heartbeat) for        | The user ID part of OPTION SIP message in the heartbeat request for      |
| "SIP Server"                             | SIP server                                                               |
| Username of OPTION(Heartbeat) for        | The user ID part of OPTION SIP message in the heartbeat request for IP   |
|                                          |                                                                          |

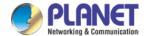

### **Voicemail instructions:**

Voicemail

How the voicemail works in the VGW-X20FS SERIES gateway together with Elastix.

1) After the gateway is registered to Elastix server, enable the voicemail function in Elastix for the corresponding extension number and then set password shown below:

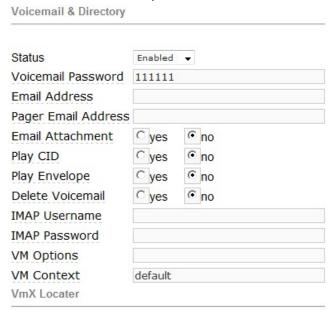

Elastix Voicemail Configuration Interface

2) Check feature code in Elastix and change it if necessary. Its default feature code setting is as follows:

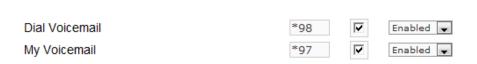

**Elastix Voicemail Setting** 

On the Web interface of VGW-X20FS SERIES, click Advanced  $\rightarrow$  SIP Parameter in the navigation tree and then enter voicemail User ID.

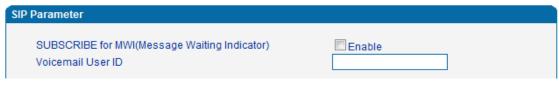

VoiceMail Setting in SIP Parameter

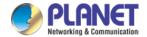

Voicemail

3) Set ringing time in Elastix. Elastix will prompt user to leave a message after the corresponding extension rings 15 seconds (by default). Then the Elastix sever will record the message. Related setting is shown as follows:

Ringtime Default: 15

Direct Dial Voicemail Prefix: \*

Direct Dial to Voicemail message type: Unavailable ▼

Optional Voicemail Recording Gain:

Do Not Play "please leave message after tone" to caller

**Voicemail Setting** 

4) Dial \*200# on the extension which is connected to VGW-X20FS SERIES, then dial voicemail user ID and enter password for authentication. After that, user will hear a voice message.

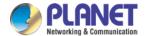

### 3.8.4 Fax Parameter

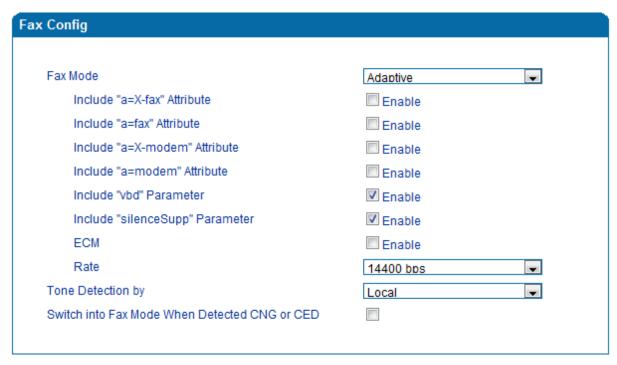

Figure 3.10-4 Configuration Interface for Fax Parameter

## Explanation of fax parameters:

| Fax Mode                      | There are four fax modes: T.38, T.30 (Pass-through), Modem and Adaptive.    |
|-------------------------------|-----------------------------------------------------------------------------|
| Include "a=X-fax" Attribute   | If this parameter is enabled, "a=X-fax" attribute will be carried in SDP.   |
| Include "a=fax" Attribute     | If this parameter is enabled, "a=fax" attribute will be carried in SDP.     |
| Include "a=X-modem" Attribute | If this parameter is enabled, "a=X-modem" attribute will be carried in SDP. |
| Include "a=modem" Attribute   | If this parameter is enabled, "a=modem" attribute will be carried in SDP.   |
| ECM                           | Whether to enable 'Error Correction Mode'.                                  |
| Rate                          | The rate of sending or receiving fax                                        |
| Tone Detection by             | Fax sound is detected by caller and callee automatically.                   |

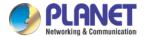

# 3.8.5 Digit Map

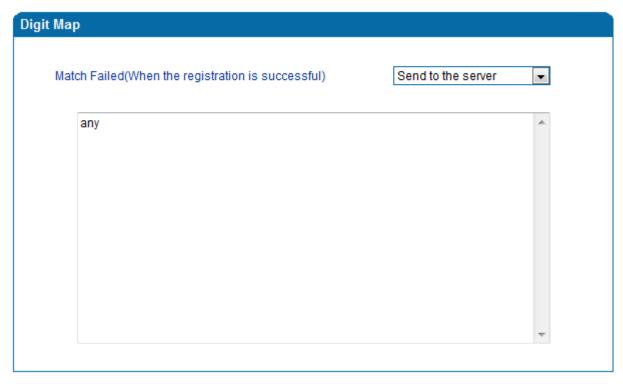

Figure 3.10-5 Digit Map

## **Digit Map Syntax**

| Supported | Digit | 0-9                                                                  |
|-----------|-------|----------------------------------------------------------------------|
| objects   | Т     | Timer                                                                |
|           | DTMF  | A digit, a timer, or one of the symbols of A, B, C, D, #, or *.      |
| Range     | []    | One or more DTMF symbols enclosed in the [], but only one DTMF       |
|           |       | symbol can be selected.                                              |
| Range     | ()    | One or more expressions enclosed the                                 |
|           |       | (), but only one can be selected.                                    |
| Separator |       | Separated expressions or DTMF symbols.                               |
| Subrange  | -     | Two digits separated by hyphen (-) which matches any digit between a |
|           |       | nd                                                                   |
|           |       | including the two.                                                   |
| Wildcard  | х     | Matches any digit of 0 to 9                                          |
| Modifiers |       | Matches 0 or more times of the preceding element                     |
| Modifiers | ?     | Matches 0 or 1 times of the preceding element                        |

# **Examples:**

| (13   15   18)xxxxxxxxx | Matches the phone numbers with stating digits as 13, 15 or 18 and the |
|-------------------------|-----------------------------------------------------------------------|
|                         | left nine digits as any of 0 to 9.                                    |

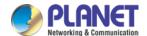

# 3.8.6 Feature Codes

Please make reference to 2.7 Description of Feature Codes and the following table.

| Inquiry LAN port IP address                                   | Dial*158# to obtain device WAN port IP address                              |  |  |
|---------------------------------------------------------------|-----------------------------------------------------------------------------|--|--|
| Inquiry WAN port IP address                                   | Dial*159# to obtain device WAN port IP address                              |  |  |
| (For VGW-420FS/VGW-820FS only)                                |                                                                             |  |  |
| Inquiry Phone Number                                          | Dial*114# to obtain port account                                            |  |  |
| Inquiry PortGroup Number                                      | Dial *115# to obtain port group number                                      |  |  |
| Setting IP Mode                                               | *150*0#, means pppmodem, *150*1#, means static IP, *150*2#, means           |  |  |
| Setting ir Mode                                               | obtain IP address by DHCP, *150*3#, means pppoe.                            |  |  |
| Network Work Mode                                             | *157*0#, set network work mode to routing mode; *157*1#, set                |  |  |
| INGERVOIR WOOLK INIQUE                                        | network work mode to bridge mode                                            |  |  |
| Configure IP Address                                          | *152*+IP, set gateway IP address                                            |  |  |
| Network subnet mask configure                                 | *153*+subnet mask, set gateway subnet mask                                  |  |  |
| Network Gateway Configure                                     | *156*+gateway IP, set gateway                                               |  |  |
| Renew DHCP                                                    | *193#, set dynamic IP again                                                 |  |  |
| Access Web by Wan in Pout Meda                                | Allow access web through WAN port: *160*1#; don't allow access web          |  |  |
| Access Web by Wan in Rout Mode                                | through WAN port: *160*0#                                                   |  |  |
| Poset Rasic Configuration                                     | Dial *165*000000# to restore default username/password and network          |  |  |
| Reset Basic Configuration                                     | configuration                                                               |  |  |
| Reset Factory Configuration                                   | *166*000000#, reset factory                                                 |  |  |
| Restart Device *111#, restart device                          |                                                                             |  |  |
| Call holding                                                  | During a call, dial*# into call hold. (Recovery the call through hook flash |  |  |
| - Can Holding                                                 | or *#)                                                                      |  |  |
| Call by IP                                                    | Directly dial the end user IP to call                                       |  |  |
| Call Waiting Activate                                         | *51#, enable call waiting function                                          |  |  |
| Call Waiting Deactivate                                       | *50#, forbid call waiting function                                          |  |  |
| Blind Transfer                                                | If the call transfer to 801, first hook flash and then dial the * 87 * 801# |  |  |
| Call Forward Unconditional Activate                           | *72*+ phone number#, transfer the call from the phone number                |  |  |
| Call Forward Unconditional Deactivate                         | *73#, forbid call forward unconditional                                     |  |  |
| Call Forward Busy Activate                                    | *90*+ forward busy number#                                                  |  |  |
| Call Forward Busy Deactivate                                  | *91#, forbid call forward busy                                              |  |  |
| Call Forward No Reply Activate *92*+ forward no reply number# |                                                                             |  |  |
| Call Forward No Reply Deactivate                              | *93#, close this function                                                   |  |  |
| Do Not Disturb Activate                                       | *78#, enable DND function                                                   |  |  |
| Do Not Disturb Deactivate                                     | *79#, close DND function                                                    |  |  |
| Dial Voicemail                                                | *200#, visit voice mail box                                                 |  |  |
|                                                               | <u> </u>                                                                    |  |  |

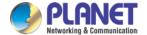

### 3.8.7 System Parameter

System parameters include: STUN, NTP, Provision, EB parameter and Telnet.

- 1) STUN: STUN (Simple Traversal of UDP over NATs) is a lightweight protocol that allows applications to discover the presence and types of NATs and firewalls between them and the public Internet. It also provides the ability for applications to determine the IP addresses allocated to them by the NAT. STUN works with many existing NATs, and does not require any special behavior from them. STUN doesn't support TCP connection and H.323.
- 2) NTP: Network Time Protocol (NTP) is a computer time synchronization protocol.
- 3) Provision: Provision is used to make the gateway automatically upgrade with the latest firmware stored on an http server an ftp server or a tftp server.

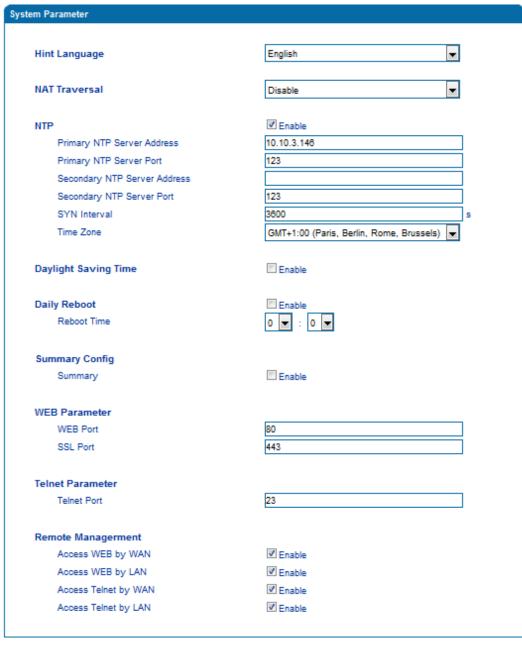

Figure 3.10-7 Configuration Interface for System Parameters

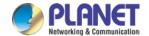

### Explanation of related parameters:

| Hint Language                | IVR language of the gateway                                                  |  |  |
|------------------------------|------------------------------------------------------------------------------|--|--|
| NAT Traversal                | User can choose 'Disable', 'STUN', 'static NAT' and 'dynamic NAT'.           |  |  |
| NTP                          | To Enable or disable NTP                                                     |  |  |
| Primary NTP server address   | The IP address of primary NTP server; default IP address is us.pool.ntp.org. |  |  |
| Primary NTP server port      | The service port of primary NTP server; Default port is 123.                 |  |  |
| Secondary NTP server address | The IP address of secondary NTP server; Default IP address is 18.145.0.30    |  |  |
| Secondary NTP server port    | The service port of secondary NTP server; Default port is 123                |  |  |
| SYN Interval                 | The interval to synchronize the time of the VGW-X20FS SERIES. Default        |  |  |
| STN IIItervai                | value is 3600s.                                                              |  |  |
| Time Zone                    | The time zone of the gateway; Default configuration is United States         |  |  |
| Tillle Zolle                 | central time, Chicago.                                                       |  |  |
| Daylight Saving Time         | Enable or disable daylight saving time                                       |  |  |
| Daily Reboot                 | Whether to enable daily reboot                                               |  |  |
| Reboot time                  | The time to reboot the gateway daily                                         |  |  |
| Web Port                     | The web port of the gateway; Default port is 80                              |  |  |
| Telnet port                  | Listening port of telnet service; Default port is 23                         |  |  |
| Access Web by WAN            | Enable or disable 'Access web service from WAN'                              |  |  |
| Access Web by LAN            | Enable or disable 'Access web service from LAN'                              |  |  |
| Access Telnet by WAN         | Enable or disable 'telnet service from WAN'                                  |  |  |
| Access Telnet by LAN         | Enable or disable 'telnet web service from LAN'                              |  |  |

## 3.8.8 Action URL

Action URL can be used as a means to allow the VoIP platform to learn about the VGW-X20FS SERIES's status. It transmits data via GET request over the HTTP protocol. The VGW-X20FS SERIES is an HTTP client. At HTTP server side, GET request must be processed by the VoIP platform. Thus, the purpose is achieved.

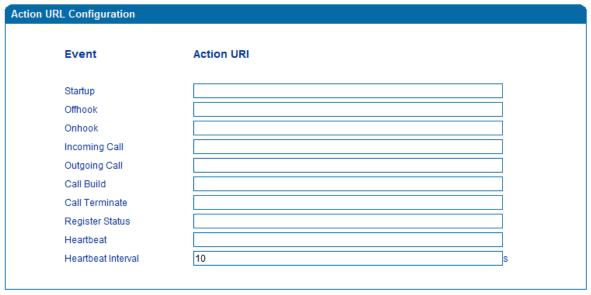

Figure 3.10-8 Action URL

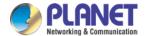

# 3.9 Call & Routing

### 3.9.1 Wildcard Group

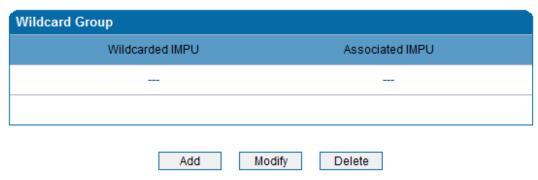

Figure 3.11-1 Wildcard Group

### 3.9.2 Port Group

On the **Port Group** interface, user can group several ports together and then set a strategy for port selection of the group. Parameters of port group include registration, primary display name, primary SIP user ID, primary authentication ID and password, secondary display name, secondary SIP user ID, secondary authentication ID and password, off-hook auto dial, auto dial delay time, port select and so on.

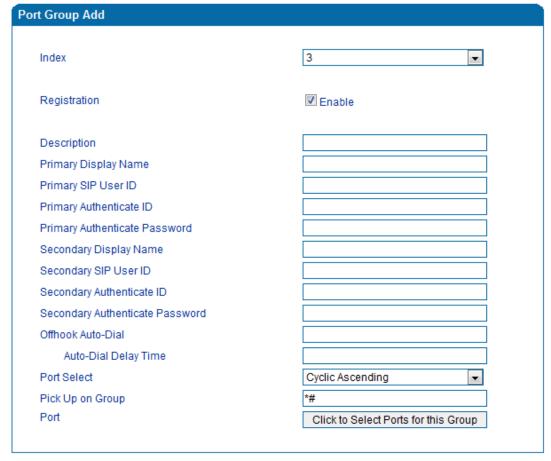

Figure 3.11-2 Configuration Interface for Port group

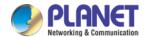

# Explanation of related parameters

| Index                              | The No. of the port group; it uniquely identifies a route, ranging from 0 to 7.                                 |  |  |
|------------------------------------|----------------------------------------------------------------------------------------------------|--|--|
| Description                        |                                                                                                    |  |  |
|                                    | Port group display is used in SIP message like the examples below:                                              |  |  |
|                                    | INVITE sip:bob@biloxi.com SIP/2.0                                                                               |  |  |
| Drimow./Secondow. Display News     | Via:SIP/2.0/UDPpc33.atlanta.com;branch=z9hG4bK776asdhds Max-Forwards: 70                                        |  |  |
| Primary/Secondary Display Name     | To: Bob <sip:bob@biloxi.com></sip:bob@biloxi.com>                                                               |  |  |
|                                    | From: Alice <sip:alice@atlanta.com>;tag=1928301774</sip:alice@atlanta.com>                                      |  |  |
|                                    | Here Bob and Alice is the display                                                                               |  |  |
| Primary/Secondary SIP User ID      | User account information, provided by VoIP service provider (ITSP). Usually in the form                         |  |  |
| Primary/Secondary SIP OSET ID      | of digit similar to phone number or actually a phone number.                                                    |  |  |
| Primary/Secondary Authenticate ID  | SIP service subscriber's authenticated ID It can be identical to or different from SIP                          |  |  |
| Filliary/Secondary Addienticate ID | User ID.                                                                                                    |  |  |
| Primary/Secondary Authenticate     | Password of SIP user ID                                                                                         |  |  |
| Password                           | rassword of Sir user iD                                                                                         |  |  |
| Offhook Auto-Dial                  | To enter offhook auto-dial number                                                                               |  |  |
| Auto-dial Delay time               | How long auto-dialing will be delayed                                                                           |  |  |
|                                    | It specifies the policy for selecting a port for ringing in the port group                                      |  |  |
|                                    | Ascending: the gateway always selects a port from the minimum number.                                           |  |  |
|                                    | Cyclic ascending: the gateway always selects a port from a number next to the                                   |  |  |
|                                    | number selected last time. If the maximum number was selected last time, the next                               |  |  |
| Port Select                        | selected number is the minimum number. The sequence moves in cycles like this.                                  |  |  |
| Tort Scient                        | Descending: the gateway always selects a port from the maximum number.                                          |  |  |
|                                    | Cyclic descending: the gateway always selects a port from a number next to the                                  |  |  |
|                                    | number selected last time. If the minimum number was selected last time, the next                               |  |  |
|                                    | selected number is the maximum number. The sequence moves in cycles like this.                                  |  |  |
|                                    | Group ring: all ports ring at the same time                                                                     |  |  |
| Pickup UP on group                 | When one port rings, user can dial $^{\prime\ast}$ # $^{\prime}$ to pick up the call from other ports under the |  |  |
| Tienup of off group                | same port group.                                                                                                |  |  |
| Port                               | Select ports for this port group                                                                                |  |  |

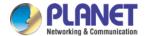

#### **3.9.3 IP Trunk**

A peer-to-peer VoIP call occurs when two VoIP phones communicate directly over IP network without IP PBXs between them. IP trunk helps establish peer-to-peer call between gateway and VoIP phones. IP trunk will be used in routing configuration.

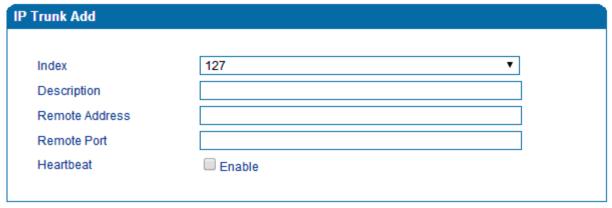

Figure 3.11-3 IP Trunk Configuration Interface

### Explanation of related parameters:

| Index                               | The no. of the IP trunk ranging from 0 to 127.                                              |  |  |
|-------------------------------------|---------------------------------------------------------------------------------------------|--|--|
| Description                         | The description of the IP trunk is used to identify the IP trunk.                           |  |  |
| Remote Address                      | IP address or domain name of peer device                                                    |  |  |
| Remote Port SIP port of peer device |                                                                                             |  |  |
| Heaveleast                          | Whether to enable the 'Heartbeat' function for the IP trunk. Default value is 'not enable'. |  |  |
| Heartbeat                           | If heartbeat is enabled, the gateway will send "OPTION" to peer device.                     |  |  |

## 3.9.4 Routing Parameter

This parameter determines whether a call is routed before or after manipulation.

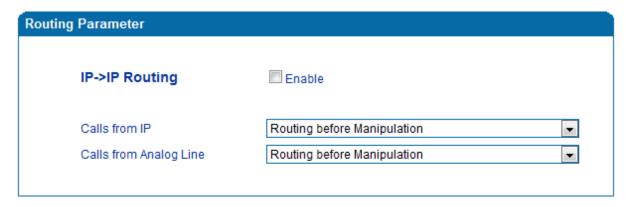

Figure 3.11-4 Configuration Interface for Routing Parameter

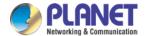

# 3.9.5 IP -> Tel Routing

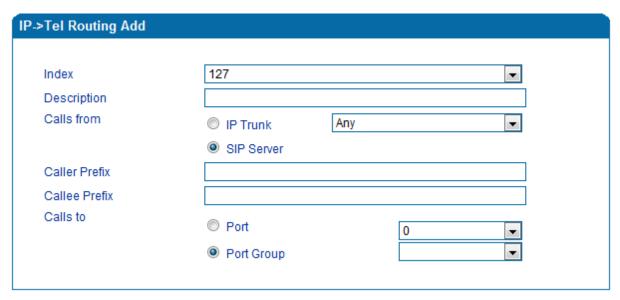

Figure 3.11-5 Configuration Interface for IP-Tel Routing

## Explanation of related parameters:

| Index         | IP → Routing priority: from 0 to127; 0 is the highest priority.                                             |  |  |
|---------------|----------------------------------------------------------------------------------------------------|--|--|
| Description   | It is used to identify the IP → routing                                                                     |  |  |
| Calls from    | IP Trunk or SIP Server; 'any' means any IP addresses                                                        |  |  |
|               | The prefix of the caller number, which helps match routing exactly. its length is less than or equal to the |  |  |
| Caller Prefix | caller number. For example, if caller number is 2001, the caller prefix can be 200 or 2. 'any' means the    |  |  |
|               | prefix matches any caller number.                                                                           |  |  |
|               | The prefix of the called number, which helps match routing exactly. Its length is less than or equal to the |  |  |
| Callee Prefix | called number. If the called number is 008675526456659, the called prefix can be 0086755 or 00., "any"      |  |  |
|               | means the prefix matches any called number                                                                  |  |  |
| Calls to      | Which port or port group to which calls are routed                                                          |  |  |

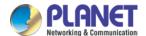

# 3.9.6 Tel-IP/Tel Routing

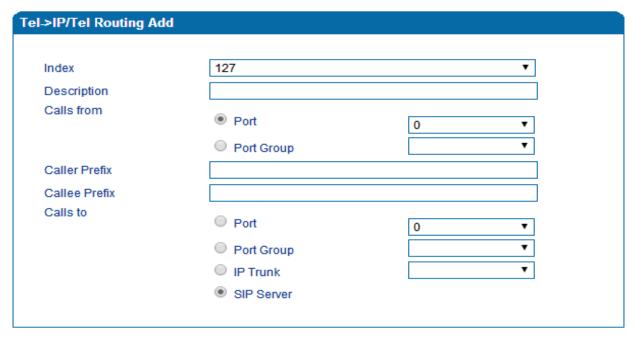

Figure 3.11-6 Configuration Interface for Tel-IP/Tel Routing

## Explanation of related parameters:

| Index                                                 | The index of this Tel →IP/Tel routing, from 0 to 127. Each index cannot be used repeatedly. Routing         |  |  |
|-------------------------------------------------------|----------------------------------------------------------------------------------------------------|--|--|
| index                                                 | priority: 0 is the highest priority.                                                                        |  |  |
| <b>Description</b> It is used to identify the routing |                                                                                                    |  |  |
| Calls From                                            | Tel →IP calls are from a port or a port group                                                               |  |  |
|                                                       | The prefix of the caller number, which helps match routing exactly. its length is less than or equal to the |  |  |
| Caller Prefix                                         | caller number. For example, if caller number is 2001, the caller prefix can be 200 or 2. 'any' means the    |  |  |
|                                                       | prefix matches any caller number.                                                                           |  |  |
|                                                       | The prefix of the called number, which helps match routing exactly. Its length is less than or equal to the |  |  |
| Callee Prefix                                         | called number. If the called number is 008675526456659, the called prefix can be 0086755 or 00., "any"      |  |  |
|                                                       | means the prefix matches any called number.                                                                 |  |  |
| Calls to                                              | Calls are routed to a port, port group, IP trunk or SIP server                                              |  |  |

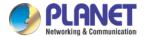

# 3.9.7 IP – IP Routing

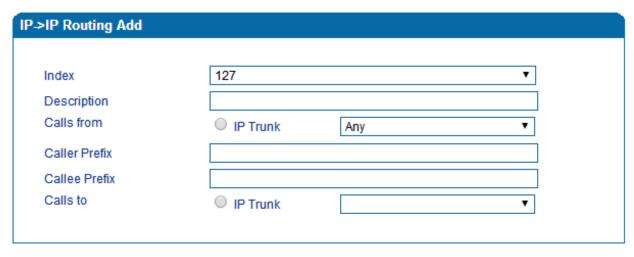

Figure 3.11-7 Configuration Interface for IP->IP Routing

## Explanation of related parameters:

| Index         | The index of this IP →IP routing, from 0 to 127. Each index cannot be used repeatedly. Routing priority:    |  |  |
|---------------|----------------------------------------------------------------------------------------------------|--|--|
| index         | 0 is the highest priority.                                                                                  |  |  |
| Description   | It is used to identify the routing                                                                          |  |  |
| Calls From    | Calls are from IP trunk.                                                                                    |  |  |
|               | The prefix of the caller number, which helps match routing exactly. its length is less than or equal to the |  |  |
| Caller Prefix | caller number. For example, if caller number is 2001, the caller prefix can be 200 or 2. 'any' means the    |  |  |
|               | prefix matches any caller number.                                                                           |  |  |
|               | The prefix of the called number, which helps match routing exactly. Its length is less than or equal to the |  |  |
| Callee Prefix | called number. If the called number is 008675526456659, the called prefix can be 0086755 or 00., "any"      |  |  |
|               | means the prefix matches any called number.                                                                 |  |  |
| Calls to      | Calls are routed to IP trunk                                                                                |  |  |

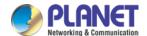

# 3.10 Manipulation Configuration

Number manipulation refers to the change of a called number or a caller number during calling process when the called number or the caller number matches the preset rules.

## 3.10.1 IP -> Tel Callee

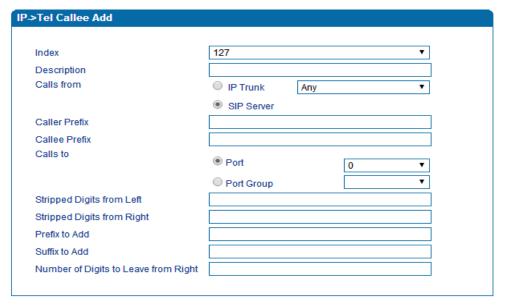

Figure 3.12-1 Add IP -> IP Callee

| Index                                   | The index of this manipulation, from 0 to 127. Each index cannot be used repeatedly.  0 is the highest priority                                                                                                    |  |  |
|-----------------------------------------|----------------------------------------------------------------------------------------------------|--|--|
| Description                             | Name of this IP ->Tel manipulation name                                                                                                    |  |  |
| Calls From                              | Determine the calls come from IP trunk or SIP server                                                                                                    |  |  |
| Caller Prefix                           | Set a prefix for caller number. The prefix's length is less than or equal to that of the caller number, which helps to match routing. If caller number is 2001, the caller prefix can be 200 or 2. "any" means match any caller number.     |  |  |
| Callee Prefix                           | Set a prefix for called number. The prefix's length is less than or equal to called number, which helps to match routing. If called number is 008675526456659, the called prefix can be 0086755 or 00., "any" means match any called number |  |  |
| Calls to                                | Determine the port or port group to which the call is routed.                                                                                                    |  |  |
| Stripped Digits from Left               | The number of digits which are lessened from the left of the callee number                                                                                                    |  |  |
| Stripped Digits from Right              | The number of digits which are lessened from the right of the callee number                                                                                                    |  |  |
| Prefix to Add                           | The prefix added to the callee number after its digits are lessened.                                                                                                    |  |  |
| Suffix to Add                           | The suffix added to the callee number after its digits are lessened.                                                                                                    |  |  |
| Number of Digits to<br>Leave from Right | The number of the retained digits which. are counted from the right of the callee number                                                                                                    |  |  |

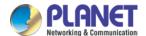

# 3.10.2 Tel -> IP/Tel Caller

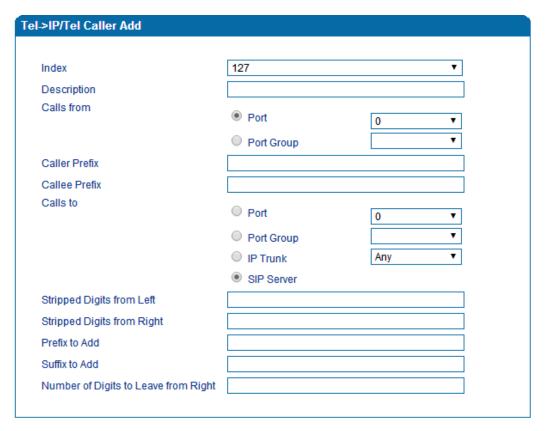

Figure 3.12-2 Add Tel -> IP Caller

Configuration parameters are the same as those of 'IP->Tel Callee'.

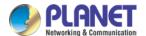

# 3.10.3 Tel-IP/Tel Callee

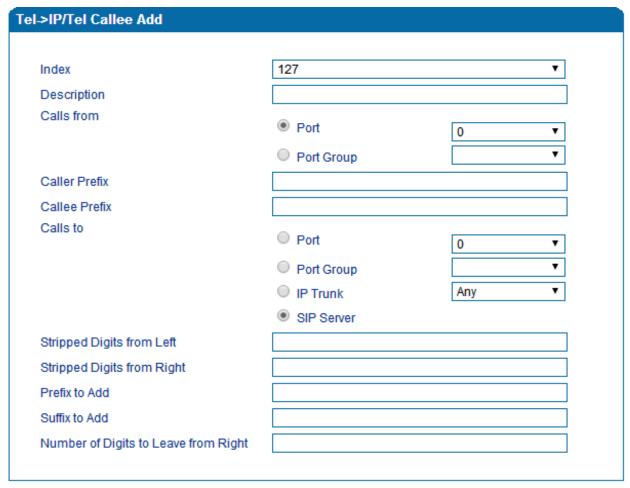

Figure 3.12-3 Add Tel-IP Callee

Configuration parameters are the same as those of 'Tel->IP Caller'.

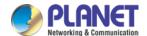

# 3.11 Routing rule examples

## 3.11.1 Route any calls from any IP to specific port

After entering the Web interface, click **Call & Routing** → **IP-Tel Routing** in the navigation tree on the left, and then click **Add** to create a new routing rule.

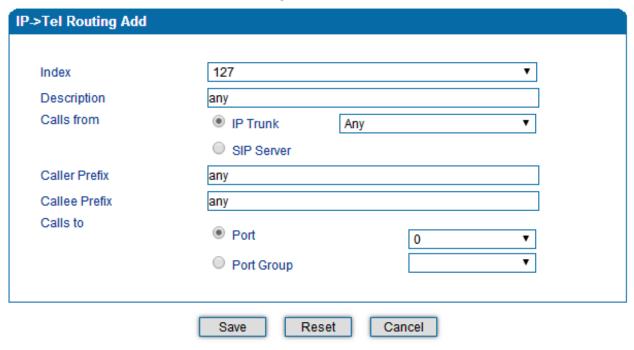

### NOTES:

1. 'any' in 'Callee Prefix' or 'Caller Prefix' means wildcard string.

In the example above, all calls will be routed to port 0 when the routing rule is matched.

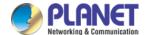

# 3.11.2 Route any calls from any IP to specified port group

### ▶ Create port group

Before we can route calls to a port group, create the port group first as shown below. On the **Call & Routing**  $\rightarrow$  **Port** Group, click **Add** to create a new port group.

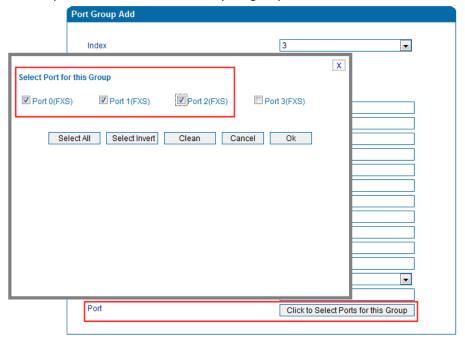

Port 0 to port 2 are assigned to port group 7.

▶ Route any calls to the port group

On the Call & Routing -> IP-Tel Routing interface, click Add to create a new routing rule.

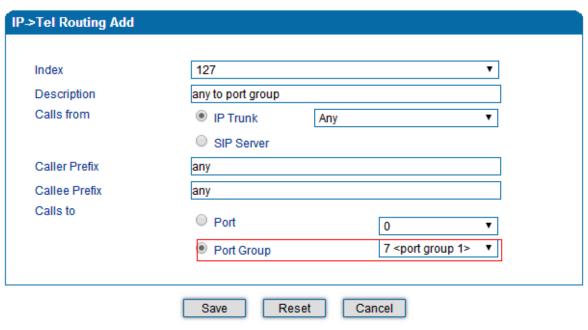

NOTES:

1. 'any' in 'Callee Prefix' or 'Caller Prefix' means wildcard string.

As shown above, if the routing rule is matched, calls will be routed to port group 7.

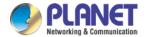

# 3.11.3 Route any calls from any port to specific SIP IP trunk

Create IP Trunk on the Call & Routing → IP Trunk interface:

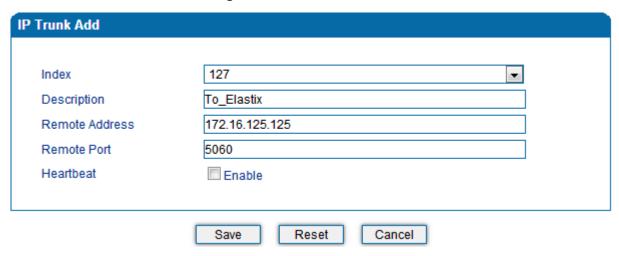

After IP Trunk is created, check the following configuration:

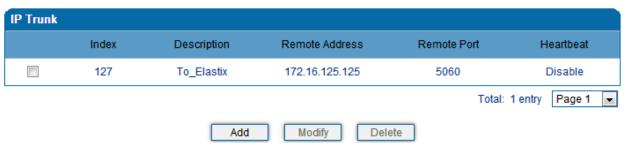

As shown above, the IP trunk is created, and the remote end IP address is 172.16.125.125, the SIP port is 5060.

### Create Tel -> IP routing rule

On the Call & Routing → Tel-IP Routing interface, click "Add" to create a new Tel → IP routing rule.

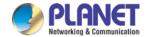

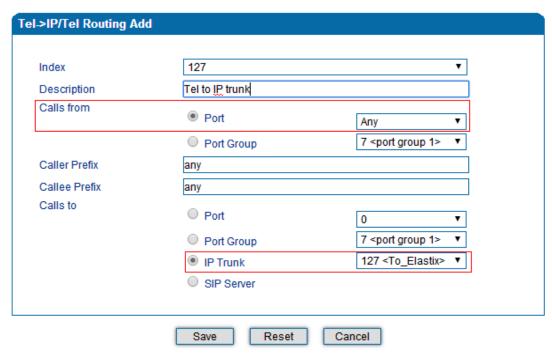

#### NOTES:

1. 'any' in 'Callee Prefix' or 'Caller Prefix' means wildcard string.

All Tel calls from any caller number to any called number will be routed to IP trunk 127.

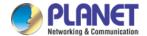

# 3.12 Maintenance

### 3.12.1 TR069

ACS URL (auto-configuration server URL address) is provided by service provider. The ACS URL generally starts with http:// or https://

Username and password are used for ACS authentication.

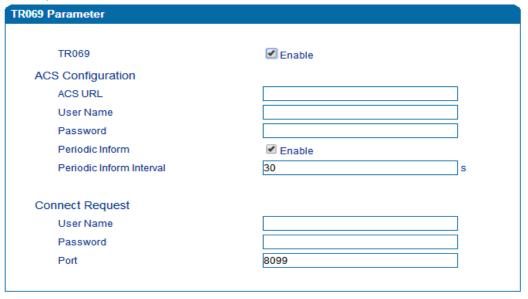

Figure 3.14-1 TR069 Parameters

## 3.12.2 SNMP (Simple Network Management Protocol)

### **SNMP Parameters:**

- SNMP enable: to disable or enable the SNMP feature
- SNMP version: the VGW-X20FS SERIES gateway supports SNMP v1 and v2
- Community: the community name used to read through SNMP protocol
- Source: the IP address of SNMP server

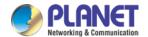

| NMP Paramet | NMP Parameter                        |                                                                                                    |                                      |                               |  |
|-------------|--------------------------------------|----------------------------------------------------------------------------------------------------|--------------------------------------|-------------------------------|--|
|             |                                      |                                                                                                    |                                      |                               |  |
|             | S                                    | nmp                                                                                                    | ☑ Enable                             |                               |  |
|             |                                      |                                                                                                    |                                      |                               |  |
|             | Snmp                                 | Version                                                                                                    | v1 🔻                                 |                               |  |
|             |                                      |                                                                                                    |                                      |                               |  |
| Commi       | unity Configuration                  |                                                                                                    |                                      |                               |  |
|             | Comr                                 | nunity                                                                                                    | So                                   | uroe                          |  |
| 1st         |                                      |                                                                                                    |                                      |                               |  |
| 2nd         |                                      |                                                                                                    |                                      |                               |  |
| 3rd         |                                      |                                                                                                    |                                      |                               |  |
| Note: Val   | lue of 'Source' is 'default' or IP / | Address(eg:192.168.1.1)!                                                                                                    |                                      |                               |  |
|             |                                      |                                                                                                    |                                      |                               |  |
| Group       | Configuration                        |                                                                                                    |                                      |                               |  |
|             | Gr                                   | oup                                                                                                    | Com                                  | munity                        |  |
| 1st         |                                      |                                                                                                    |                                      | ▼                             |  |
| 2nd         |                                      |                                                                                                    |                                      | ▼                             |  |
| 3rd         |                                      |                                                                                                    |                                      |                               |  |
| 0.0         |                                      |                                                                                                    |                                      | ▼                             |  |
| V: C        |                                      |                                                                                                    |                                      |                               |  |
| view C      | onfiguration  ViewName               | Mourtino                                                                                                    | ViewSubtree                          | VlewMask                      |  |
| [           | Viewivalile                          | VlewType                                                                                                    | ViewSubiree                          | Viewwiaok                     |  |
| 1st         |                                      |                                                                                                    |                                      |                               |  |
| 2nd         |                                      | ▼                                                                                                    |                                      |                               |  |
| 3rd         |                                      | ▼                                                                                                    |                                      |                               |  |
| Note: Val   | lue style of "ViewSubtree" is 'x.x.  | cxx'(multi-nodes) or "x'(one no                                                                                                    | ode).                                |                               |  |
|             |                                      |                                                                                                    |                                      |                               |  |
| Access      | Configuration(v1/v2c)                |                                                                                                    |                                      |                               |  |
|             | Group                                | Read                                                                                                    | Write                                | Notify                        |  |
| 1st         | <b>~</b>                             | -                                                                                                    | _                                    | ₩                             |  |
| 2nd         | <b>-</b>                             | ▼                                                                                                    | ▼                                    | ▼                             |  |
| 3rd         |                                      | ▼                                                                                                    |                                      |                               |  |
|             | e value of Read/Write/Notify refr    |                                                                                                    | Configuration.Access Configuration I | s base on Group Configuration |  |
|             | Configuration.                       | The state of the state of the s |                                      |                               |  |
|             |                                      |                                                                                                    |                                      |                               |  |
| Trap C      | onfiguration                         |                                                                                                    |                                      |                               |  |
|             | Trap Type                            | Trap IP                                                                                                    | Trap Port                            | Trap Community                |  |
| 1st         | ▼                                    |                                                                                                    |                                      |                               |  |
|             |                                      |                                                                                                    |                                      |                               |  |

Figure 3.14-2 SNMP Parameters

**User configuration** is only available on SNMP v3.

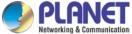

| Networking & Communication     |                        | 4-/8-/16-/2-       | 4-/32-Port SIP Internet | Telephony Gateway |
|--------------------------------|------------------------|--------------------|-------------------------|-------------------|
| SNMP Version                   | v3                     | <u> </u>           |                         |                   |
| User Configuration             |                        |                    |                         |                   |
| User                           | AuthType               | AuthPassword       | PrivacyType             | PrivacyPassword   |
| 1st                            | V                      |                    | <b>~</b>                |                   |
| Notice:The length of AuthPassw | ord and PrivacyPasswor | d are more than 8! |                         |                   |

## **Group configuration**

Group: community group name which consist of character string.

Community: let community join the community group which configured above

## **Group Configuration**

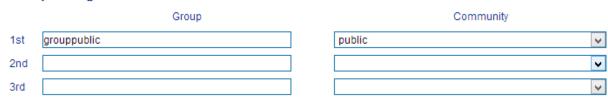

## **Trap configuration**

Trap configuration is enabled to configure Trap Server IP and port. This setting is available for SNMP v2c and v1.

## **Trap Configuration**

|     |     | FrapFlag | TrapIP        | TrapPort | TrapCommunity |
|-----|-----|----------|---------------|----------|---------------|
| 1st | v2c | V        | 172.16.22.222 | 162      | public        |

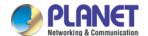

## 3.12.3 Syslog

Syslog is a standard for network device data logging. It allows separation of the software that generates messages from the system that stores them and the software that reports and analyzes them. It also provides devices which would otherwise be unable to communicate a means to notify administrators of problems or performance. There are 5 levels of syslog, including NONE, DEBUG, NOTICE, WARNING and ERROR.

The Signal Log includes the following traces which are defined in the system by default:

- SD, hardware debug
- SIP, SIP signaling trace
- STUN, STUN logs
- ECC, detail information of call control module
- RE, the common communication module for SCP and SIM
- SCP, the communication protocol between gateway and cloud server

  The media log is include following traces which defined in system by default
- RTP, RTP stream info collection
- SIM, to output traces between gateway and remote SIM cards

The System Log is include following traces which mainly used by developer

- SYS, system log
- TIMER, system process
- TASK, system task process
- CFM, system process
- NTP

The Management Log is include following traces which defined in system by default

- CLI, command line
- TEL,
- LOAD, firmware upload
- SNMP
- WEB, embedded web server
- PROV, provisioning

### Server Syslog:

When the gateway is registered to SIM Cloud server, the option will be changed to un-configurable and all logs to be stored on server.

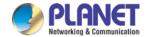

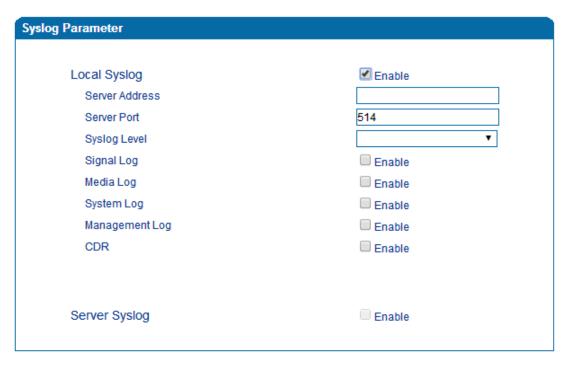

Figure 3.14-3 Syslog Parameter

Enable send CDR, and then send communication information to syslog server.

### 3.12.4 Provision

Provision is used to make the VGW-X20FS SERIES automatically upgrade with the latest firmware stored on an http server an ftp server or a tftp server.

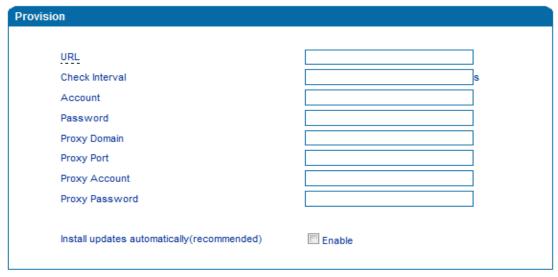

Figure 3.14-4 Provision

| URL            | Provisioning server URL and supporting HTTP, TFTP, FTP       |  |
|----------------|--------------------------------------------------------------|--|
| Check Interval | The interval to check the changes on the provisioning server |  |
| Account        | Account for login provisioning server                        |  |
| Password       | Account for login provisioning server                        |  |

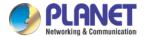

# 3.12.5 Cloud Server

User can register the gateway to cloud server, and then the gateway will be managed by cloud server.

| Cloud Server                      |        |
|-----------------------------------|--------|
|                                   |        |
| Server Address                    |        |
| Port                              |        |
| Domain                            |        |
|                                   |        |
| Join the remote management system | Enable |
|                                   |        |

Figure 3.14-5 Cloud Server

# Explanation of related parameters

| Server Address | The IP address or domain of the cloud server |  |
|----------------|----------------------------------------------|--|
| port           | The listening port of the cloud server       |  |
| Password       | Password for register with cloud server      |  |

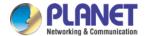

# 3.13 Security

#### 3.13.1 WEB ACL

ACL (Access Control List) for Web is used to configure IP addresses (users) that are allowed to access the Web page of the gateway. The IP address list can't be null once ACL is enabled.

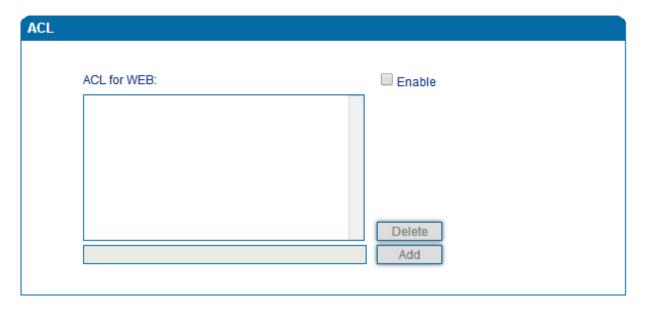

Figure 3.15-1 ACL for WEB

### 3.13.2 Telnet ACL

ACL (Access Control List) for Web is used to configure IP addresses (users) that are allowed to access the Telnet page of the gateway. The IP address list can't be null once ACL is enabled.

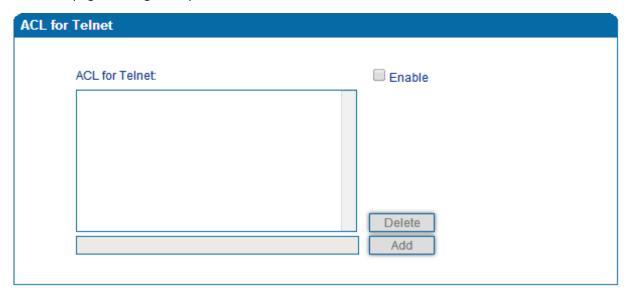

Figure 3.15-2 ACL for Telnet

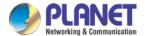

# 3.13.3 Passwords

On the following interface user can configure or modify the username and password for access to the Web interface and the Telnet interface.

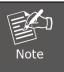

Both the username and password of Web and Telnet are 'admin' and 'admin'.

| Password Modification   |       |
|-------------------------|-------|
|                         |       |
| Web Config              |       |
| Old Web Username        | admin |
| Old Web Password        |       |
| New Web Username        |       |
| New Web Password        |       |
| Confirm Web Password    |       |
|                         |       |
| Telnet Config           |       |
| Old Telnet Username     | admin |
| Old Telnet Password     |       |
| New Telnet Username     |       |
| New Telnet Password     |       |
| Confirm Telnet Password |       |
|                         |       |

Figure 3.15-3 Password Modification

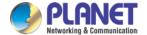

### **3.14 Tools**

### 3.14.1 Firmware upload

Hint Language

Firmware upload steps:

Step 1.

Check the current firmware version on the System Information page

Current Software Version IAD-4S 1.19.01.10 PCB 4 LOGIC 0 BIOS 1, 2016-02-19 10:06:41

Backup Software Version IAD-4S 1.19.01.10 PCB 4 LOGIC 0 BIOS 1, 2016-02-19 10:06:41

DSP Version MIPS\_1\_7 Nov 30 2015 17:18:14

English

 U-BOOT Version
 5

 Kernel Version
 4

 FS Version
 3.0.14

Figure 3.16-1 Firmware Version

#### Step 2.

Prepare firmware package. The most important is that the package must match with the existing version. Package version consists of the following parts:

1.18.xx.xx

01/02 is vendor name

18 is hardware version, xx.xx is version number

#### Step 3.

Upload firmware, select the package from specific folder on the computer and click the *Upload* button.

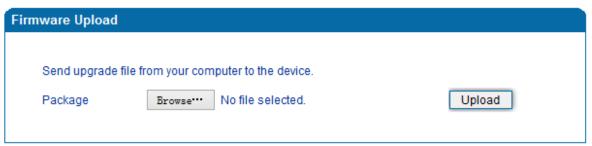

Figure 3.16-2 Firmware Upload

#### Step 4.

Keep waiting until it prompts 'Software loaded successfully!'

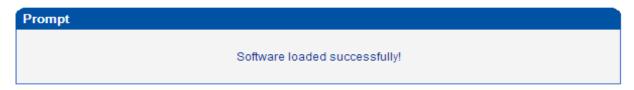

Figure 3.16-3 Successful Firmware Upload

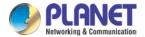

#### Step 5.

Reboot gateway. Refer to web page Maintenance-> Device Restart

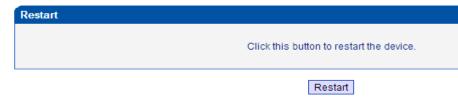

Figure 3.16-4 Restart Gateway

# 3.14.2 Data Backup

The process data backup:

- 1) Click "Data Backup"
- 2) Click "Backup" to backup data to PC.

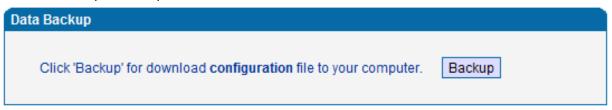

Figure 3.16-5 Data Backup

#### 3.14.3 Data Restore

The processes of data restore:

- Click 'Data Restore';
- Browse file, select data file.
- ▶ Click 'Restore"'and then import successfully; the device will restart automatically.

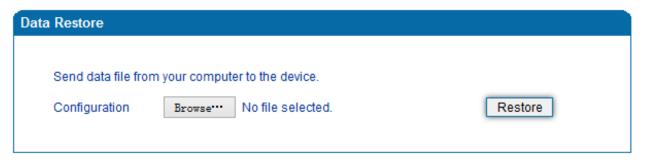

Figure 3.16-6 Data Restore

### 3.14.4 Ping Test

On the **Tools**  $\rightarrow$  **Ping Test** interface, user can use Ping to check whether the network is working or not. Ping instructions:

- 1) Click 'Tools → Ping Test' on the navigation tree on the left;
- 2) Fill in IP address or domain whose connection needs to be checked, and click start.

If a message is received, it indicates that network connection is normal. Otherwise the network connection is faulty.

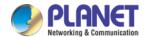

| Ping Test             |                                                                                                    |  |  |  |  |  |
|-----------------------|----------------------------------------------------------------------------------------------------|--|--|--|--|--|
|                       |                                                                                                    |  |  |  |  |  |
| Destination           | www.google.com                                                                                                    |  |  |  |  |  |
| Number of Ping(1-100  | 0) 4                                                                                                    |  |  |  |  |  |
| Packet Size(56-1024 t | bytes) 56                                                                                                    |  |  |  |  |  |
|                       |                                                                                                    |  |  |  |  |  |
| _                     | Start Stop                                                                                                    |  |  |  |  |  |
| Information           |                                                                                                    |  |  |  |  |  |
|                       | Pinging www.google.com[Resolve: 173.194.127.240] with 56 bytes of data: Reply seq=0 from 173.194.127.240: bytes=56 time=20ms TTL=54 |  |  |  |  |  |

Figure 3.16-7 Ping Test

#### 3.14.5 Tracert Test

Tracert is a trace router used to track routing.

Tracert sends a sequence of Internet Control Message Protocol (ICMP) echo request packets addressed to a destination host. Determining the intermediate routers traversed involves adjusting the time-to-live (TTL), aka hop limit, Internet Protocol parameter. Frequently starting with a value like 128 (Windows) or 64 (Linux), routers decrement this and discard a packet when the TTL value has reached zero, returning the ICMP error message ICMP Time Exceeded.

Tracert works by increasing the TTL value of each successive set of packets sent. The first set of packets sent have a hop limit value of 1, expecting that they are not forwarded by the first router. The next set have a hop limit value of 2, so that the second router will send the error reply. This continues until the destination host receives the packets and returns an ICMP Echo Reply message.

Trace route uses the returned ICMP messages to produce a list of hops (which usually consists of routers and layer 3 switches) that the packets have traversed. The timestamp values returned for each router along the path are the delay (aka latency) values, typically measured in milliseconds for each packet.

#### Tracert introduce:

- ▶Click 'Tracert Test' in the navigation tree;
- Fill in IP address or domain whose route needs to be tracked, and then click start.

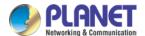

| Tracert Test                   |                                                                                                    |
|--------------------------------|----------------------------------------------------------------------------------------------------|
| Destination<br>Max Hops(1-255) | www.google.com                                                                                                    |
|                                | Start Stop                                                                                                    |
| Information                    |                                                                                                    |
|                                | Tracing route to www.google.com[Resolve: 173.194.127.240] over a maximum of 30 hops: 1 10 ms 172.16.1.1 2 1 ms 113.106.38.109 3 * Request timed out. 4 10 ms 121.34.242.234 5 10 ms 202.97.33.242 6 10 ms 202.97.60.50 7 * Request timed out. 8 * Request timed out. |

Figure 3.16-8 Tracert Test

### 3.14.6 Outward Test

Outward test enables user to diagnose the physical phone lines which follow GR909 standards. To start outward test, select the ports to be tested and click 'start'. Testing will take a few minutes.

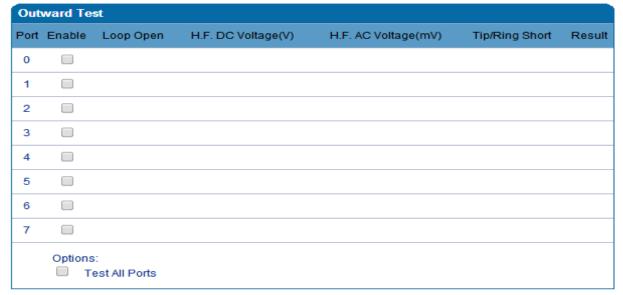

Figure 3.16-9 Outward Test

### **Test results**

OK: The analog phone set and phone line are working well

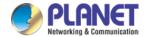

Failed: Analog phone could not be connected to FXS port or there's something wrong with the phone set

### 3.14.7 Network Capture

Network capture is a very important diagnostic tool for maintenance. It can be used to capture data packages of the available network ports.

### **Default Setting is PCM capture**

PCM capture helps to analysis voice stream between analog phone and DSP chipset.

#### To enable PCM capture

◆ Select 'PCM' on Network Capture page

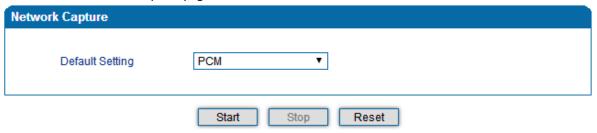

- ◆ Click "Start' to enable PCM capture
- ◆ Dialing out through gateway and start talking for a short, and then hanging up the call.
- ◆ Click 'Stop' to disable network capture
- ◆ Save the capture file to local computer

The capture is named to 'capture(x).pcap', x is serial number of capture and will be added 1 next time. The sample of PCM capture is shown below:

| No. | Time        | Source            | Destination       | Protocol   | Length Info                                 |                                 |
|-----|-------------|-------------------|-------------------|------------|---------------------------------------------|---------------------------------|
|     | 1 0.000000  | Motorola_1c:1d:1e |                   | CSM_ENCAPS | 104> 0x0021                                 | Ch: 0xFFFF, Seq: 8 (From Host)  |
|     | 2 0.000131  | Cimsys_33:44:55   | Motorola_1c:1d:1e | Ethernet   | <pre>20 Ethernet II[Malformed Packet]</pre> |                                 |
|     | 3 0.000245  | Cimsys_33:44:55   | Motorola_1c:1d:1e | CSM_ENCAPS | 44> 0x0021                                  | Ch: 0xFFFF, Seq: 11 (From Host) |
|     | 4 1.320893  | Motorola_1c:1d:1e |                   | CSM_ENCAPS | 104> 0x0e00                                 | Ch: 0x0003, Seq: 0 (From Host)  |
|     | 5 1.321022  | Cimsys_33:44:55   | Motorola_1c:1d:1e | Ethernet   | <pre>20 Ethernet II[Malformed Packet]</pre> |                                 |
|     | 6 1.321129  | Cimsys_33:44:55   | Motorola_1c:1d:1e | CSM_ENCAPS | 30> 0x0e00                                  | Ch: 0x0003, Seq: 1 (From Host)  |
|     | 7 1.329890  | Motorola_1c:1d:1e | Cimsys_33:44:55   | CSM_ENCAPS | 104> 0x0e01                                 | Ch: 0x0003, Seq: 1 (From Host)  |
|     | 8 1.330010  | Cimsys_33:44:55   | Motorola_1c:1d:1e | Ethernet   | <pre>20 Ethernet II[Malformed Packet]</pre> |                                 |
|     | 9 1.330093  | Cimsys_33:44:55   | Motorola_1c:1d:1e | CSM_ENCAPS | 30> 0x0e01                                  | Ch: 0x0003, Seq: 2 (From Host)  |
|     | 10 1.330472 | Motorola_1c:1d:1e | Cimsys_33:44:55   | CSM_ENCAPS | 104> 0x0802                                 | Ch: 0x0003, Seq: 2 (From Host)  |
|     | 11 1.330566 | Cimsys_33:44:55   | Motorola_1c:1d:1e | Ethernet   | <pre>20 Ethernet II[Malformed Packet]</pre> |                                 |
|     | 12 1.330639 | Cimsys_33:44:55   | Motorola_1c:1d:1e | CSM_ENCAPS | 30> 0x0802                                  | Ch: 0x0003, Seq: 3 (From Host)  |
|     | 13 1.330820 | Motorola_1c:1d:1e | Cimsys_33:44:55   | CSM_ENCAPS | 104> 0x0803                                 | Ch: 0x0003, Seq: 3 (From Host)  |
|     | 14 1.330903 | Cimsys_33:44:55   | Motorola_1c:1d:1e | Ethernet   | <pre>20 Ethernet II[Malformed Packet]</pre> |                                 |
|     | 15 1.330989 | Cimsys_33:44:55   | Motorola_1c:1d:1e | CSM_ENCAPS | 30> 0x0803                                  | Ch: 0x0003, Seq: 4 (From Host)  |
|     | 16 1.337791 | Motorola_1c:1d:1e | Cimsys_33:44:55   | CSM_ENCAPS | 104> 0x9010                                 | Ch: 0x0003, Seq: 4 (From Host)  |
|     | 17 1.337996 | Cimsys_33:44:55   | Motorola_1c:1d:1e | Ethernet   | 20 Ethernet II[Malformed Packet]            |                                 |
|     | 18 1.338033 | Cimsys_33:44:55   | Motorola_1c:1d:1e | CSM_ENCAPS | 30 < 0x9010                                 | Ch: 0x0003, Seq: 5 (To Host)    |
|     | 19 1.338369 | Motorola_1c:1d:1e | Cimsys_33:44:55   | CSM_ENCAPS | 104> 0x9000                                 | Ch: 0x0003, Seq: 5 (From Host)  |
|     | 20 1.338460 | Cimsys_33:44:55   | Motorola_1c:1d:1e | Ethernet   | <pre>20 Ethernet II[Malformed Packet]</pre> |                                 |
|     | 21 1.338564 | Cimsys_33:44:55   | Motorola_1c:1d:1e | CSM_ENCAPS | 30 < 0x9000                                 | Ch: 0x0003, Seq: 6 (To Host)    |
|     | 22 1.343521 | Motorola_1c:1d:1e | Cimsys_33:44:55   | CSM_ENCAPS | 104> 0x8084                                 | Ch: 0x0003, Seq: 6 (From Host)  |
|     | 23 1.343627 | Cimsys_33:44:55   | Motorola_1c:1d:1e | Ethernet   | 20 Ethernet II[Malformed Packet]            |                                 |
|     | 24 1.343725 | Cimsys_33:44:55   | Motorola_1c:1d:1e | CSM_ENCAPS | 30 < 0x8084                                 | Ch: 0x0003, Seq: 7 (To Host)    |
|     | 25 1.344060 | Motorola_1c:1d:1e | Cimsys_33:44:55   | CSM_ENCAPS | 104> 0x8001                                 | Ch: 0x0003, Seq: 7 (From Host)  |

### ▶ Getting started to Syslog capture

Syslog capture is another way to obtain syslog which is the same as remote syslog server and filelog. The capture file is saved as pcap format so that it can be opened in some of capture software like Wireshark, Ethereal software, etc.

### ▶ To enable syslog capture

◆ Select Syslog special only on Network Capture page

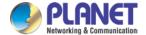

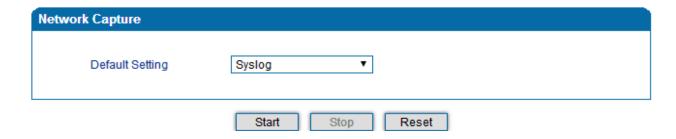

- ◆ Click "Start' to enable syslog capture
- Dialing out through gateway, start talking a short while and then hanging up the call.
- ◆ Click 'Stop' to disable syslog capture
- ◆ Save the capture to local computer

The capture is named as 'capture(x).pcap'; x is serial number of capture and will be added 1 next time. The sample of syslog capture is shown below:

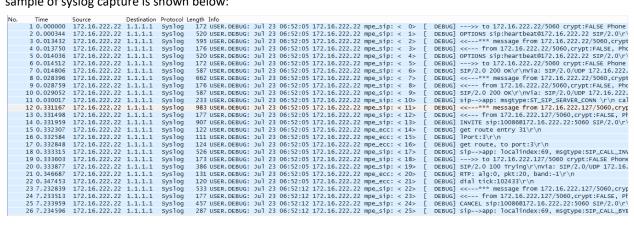

#### ▶ Getting started to RTP capture

PCM capture helps to analyze voice stream between gateway and remote IPPBX/SIP Server.

#### To enable RTP capture:

◆ Select RTP special on Network Capture page

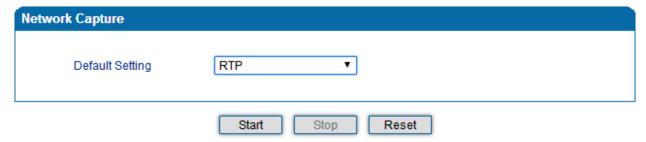

- ◆ Click Start to enable RTP capture
- Dial out through gateway, start talking for a short time and then hang up the call.
- ◆ Click Stop to disable RTP capture
- ◆ Save the capture to local computer

The capture is named as 'capture(x).pcap'; x is serial number of capture and will be added 1 next time. The sample of RTP capture is shown below:

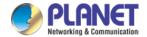

| No. | Time      | Source         | Destination    | Protocol | Length Info                                                    |
|-----|-----------|----------------|----------------|----------|----------------------------------------------------------------|
| 176 | 7.020000  | 172.16.221.228 | 116.204.105.50 | SIP      | 565 Request: REGISTER sip:116.204.105.50                       |
| 178 | 7.030000  | 116.204.105.50 | 172.16.221.228 | SIP      | 411 Status: 200 OK (1 bindings)                                |
| 244 | 11.610000 | 172.16.221.228 | 58.56.64.101   | SIP/SDP  | 814 Request: INVITE sip:201@58.56.64.101                       |
| 248 | 11.710000 | 58.56.64.101   | 172.16.221.228 | SIP      | 480 Status: 100 Trying                                         |
| 249 | 11.710000 | 58.56.64.101   | 172.16.221.228 | SIP/SDP  | 733 Status: 183 Session Progress                               |
| 250 | 11.710000 | 58.56.64.101   | 172.16.221.228 | SIP/SDP  | 719 Status: 200 OK                                             |
| 252 | 11.720000 | 172.16.221.228 | 58.56.64.101   | RTP      | 66 Unknown RTP version 1                                       |
| 253 | 11.720000 | 172.16.221.228 | 58.56.64.101   | RTP      | 66 Unknown RTP version 1                                       |
| 254 | 11.720000 | 58.56.64.101   | 172.16.221.228 | RTP      | 74 PT=ITU-T G.729, SSRC=0x497E6D15, Seq=1000, Time=160, Mark   |
| 255 | 11.720000 | 172.16.221.228 | 58.56.64.101   | RTP      | 66 Unknown RTP version 1                                       |
| 256 | 11.730000 | 172.16.221.228 | 58.56.64.101   | RTP      | 66 Unknown RTP version 1                                       |
| 257 | 11.730000 | 172.16.221.228 | 58.56.64.101   | RTP      | 66 Unknown RTP version 1                                       |
| 258 | 11.740000 | 172.16.221.228 | 58.56.64.101   | SIP      | 434 Request: ACK sip:201@58.56.64.101:5060                     |
| 259 | 11.740000 | 58.56.64.101   | 172.16.221.228 | RTP      | 74 PT=ITU-T G.729, SSRC=0x497E6D15, Seq=1001, Time=320         |
| 261 | 11.770000 | 58.56.64.101   | 172.16.221.228 | RTP      | 74 PT=ITU-T G.729, SSRC=0x497E6D15, Seq=1002, Time=480         |
| 263 | 11.780000 | 58.56.64.101   | 172.16.221.228 | RTP      | 74 PT=ITU-T G.729, SSRC=0x497E6D15, Seq=1003, Time=640         |
| 264 | 11.810000 | 58.56.64.101   | 172.16.221.228 | RTP      | 74 PT=ITU-T G.729, SSRC=0x497E6D15, Seq=1004, Time=800         |
| 265 | 11.830000 | 58.56.64.101   | 172.16.221.228 | RTP      | 74 PT=ITU-T G.729, SSRC=0x497E6D15, Seq=1005, Time=960         |
| 266 | 11.840000 | 58.56.64.101   | 172.16.221.228 | RTP      | 74 PT=ITU-T G.729, SSRC=0x497E6D15, Seq=1006, Time=1120        |
| 267 | 11.870000 | 58.56.64.101   | 172.16.221.228 | RTP      | 74 PT=ITU-T G.729, SSRC=0x497E6D15, Seq=1007, Time=1280        |
| 268 | 11.890000 | 58.56.64.101   | 172.16.221.228 | RTP      | 74 PT=ITU-T G.729, SSRC=0x497E6D15, Seq=1008, Time=1440        |
| 270 | 11.900000 | 58.56.64.101   | 172.16.221.228 | RTP      | 74 PT=ITU-T G.729, SSRC=0x497E6D15, Seq=1009, Time=1600        |
| 271 | 11.930000 | 172.16.221.228 | 58.56.64.101   | RTP      | 74 PT=ITU-T G.729, SSRC=0x43455AA6, Seq=31521, Time=1806312883 |
| 273 | 11.930000 | 58.56.64.101   | 172.16.221.228 | RTP      | 74 PT=ITU-T G.729, SSRC=0x497E6D15, Seq=1010, Time=1760        |
| 274 | 11.940000 | 58.56.64.101   | 172.16.221.228 | RTP      | 74 PT=ITU-T G.729, SSRC=0x497E6D15, Seq=1011, Time=1920        |
| 275 | 11.950000 | 172.16.221.228 | 58.56.64.101   | RTP      | 74 PT=ITU-T G.729, SSRC=0x43455AA6, Seq=31522, Time=1806313043 |
| 277 | 11.970000 | 58.56.64.101   | 172.16.221.228 | RTP      | 74 PT=ITU-T G.729, SSRC=0x497E6D15, Seq=1012, Time=2080        |
| 278 | 11.970000 | 172.16.221.228 | 58.56.64.101   | RTP      | 74 PT=ITU-T G.729, SSRC=0x43455AA6, Seq=31523, Time=1806313203 |

# ▶ Getting started with DSP capture

DSP capture helps to analyze voice stream inside the DSP chipset. The DSP chipset handles RTP from IP network as well as voice stream from analog phone.

### To enable DSP capture:

◆ Select DSP only on Network Capture page

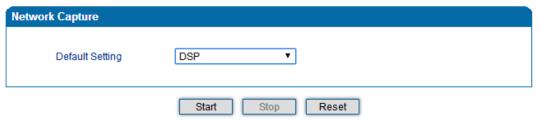

- ◆ Click Start to enable DSP capture
- Dial out through gateway, start talking a short time and then hang up the call.
- ◆ Click Stop to disable DSP capture
- ◆ Save the capture to local computer

The capture is named as 'capture(x).pcap'; x is serial number of capture and will be added 1 next time. The sample of RTP capture is shown below:

| No. | Time        | Source            | Destination       | Protocol   | Length Info                                 |                  |               |
|-----|-------------|-------------------|-------------------|------------|---------------------------------------------|------------------|---------------|
|     | 1 0.000000  | Motorola_1c:1d:1e | Cimsys_33:44:55   | CSM_ENCAPS | 104> 0x0021                                 | Ch: 0xFFFF, Seq: | 2 (From Host) |
|     | 2 0.007246  | Cimsys_33:44:55   | Motorola_1c:1d:1e | Ethernet   | <pre>20 Ethernet II[Malformed Packet]</pre> |                  |               |
|     | 3 0.007260  | Cimsys_33:44:55   | Motorola_1c:1d:1e | CSM_ENCAPS | 44> 0x0021                                  | Ch: 0xFFFF, Seq: |               |
|     | 4 2.994581  | Motorola_1c:1d:1e | Cimsys_33:44:55   | CSM_ENCAPS | 104> 0x0021                                 | Ch: 0xFFFF, Seq: | 3 (From Host) |
|     | 5 2.997308  | Cimsys_33:44:55   | Motorola_1c:1d:1e | Ethernet   | <pre>20 Ethernet II[Malformed Packet]</pre> |                  |               |
|     | 6 2.997316  | Cimsys_33:44:55   | Motorola_1c:1d:1e | CSM_ENCAPS | 44> 0x0021                                  | Ch: 0xFFFF, Seq: | 6 (From Host) |
|     | 7 5.992790  | Motorola_1c:1d:1e | Cimsys_33:44:55   | CSM_ENCAPS | 104> 0x0021                                 | Ch: 0xFFFF, Seq: | 4 (From Host) |
|     | 8 5.997282  | Cimsys_33:44:55   | Motorola_1c:1d:1e | Ethernet   | <pre>20 Ethernet II[Malformed Packet]</pre> |                  |               |
|     | 9 5.997290  | Cimsys_33:44:55   | Motorola_1c:1d:1e | CSM_ENCAPS | 44> 0x0021                                  | Ch: 0xFFFF, Seq: | 7 (From Host) |
|     | 10 7.691428 | Motorola_1c:1d:1e | Cimsys_33:44:55   | CSM_ENCAPS | 104> 0x9010                                 | Ch: 0x0003, Seq: | 3 (From Host) |
|     | 11 7.691552 | Cimsys_33:44:55   | Motorola_1c:1d:1e | Ethernet   | <pre>20 Ethernet II[Malformed Packet]</pre> |                  |               |
|     | 12 7.691715 | Cimsys_33:44:55   | Motorola_1c:1d:1e | CSM_ENCAPS | 30 < 0x9010                                 | Ch: 0x0003, Seq: | 1 (To Host)   |
|     | 13 7.701379 | Motorola_1c:1d:1e | Cimsys_33:44:55   | CSM_ENCAPS | 104> 0x9000                                 | Ch: 0x0003, Seq: | 4 (From Host) |
|     | 14 7.701494 | Cimsys_33:44:55   | Motorola_1c:1d:1e | Ethernet   | <pre>20 Ethernet II[Malformed Packet]</pre> |                  |               |
|     | 15 7.701622 | Cimsys_33:44:55   | Motorola_1c:1d:1e | CSM_ENCAPS | 30 < 0x9000                                 | Ch: 0x0003, Seq: | 2 (To Host)   |
|     | 16 7.709662 | Motorola_1c:1d:1e | Cimsys_33:44:55   | CSM_ENCAPS | 104> 0x8084                                 | Ch: 0x0003, Seq: | 5 (From Host) |
|     | 17 7.709798 | Cimsys_33:44:55   | Motorola_1c:1d:1e | Ethernet   | 20 Ethernet II[Malformed Packet]            |                  |               |
|     | 18 7.709902 | Cimsys_33:44:55   | Motorola_1c:1d:1e | CSM_ENCAPS | 30 < 0x8084                                 | Ch: 0x0003, Seq: | 3 (To Host)   |
|     | 19 7.710238 | Motorola_1c:1d:1e | Cimsys_33:44:55   | CSM_ENCAPS | 104> 0x8001                                 | Ch: 0x0003, Seq: | 6 (From Host) |
|     | 20 7.710328 | Cimsys_33:44:55   | Motorola_1c:1d:1e | Ethernet   | <pre>20 Ethernet II[Malformed Packet]</pre> |                  |               |
|     | 21 7.710496 | Cimsys_33:44:55   | Motorola_1c:1d:1e | CSM_ENCAPS | 30 < 0x8001                                 | Ch: 0x0003, Seq: | 4 (To Host)   |
|     | 22 7.716241 | Motorola_1c:1d:1e | Cimsys_33:44:55   | CSM_ENCAPS | 104> 0x8018                                 | ch: 0x0003, Seq: | 7 (From Host) |
|     | 23 7.716352 | Cimsys_33:44:55   | Motorola_1c:1d:1e | Ethernet   | <pre>20 Ethernet II[Malformed Packet]</pre> |                  |               |
|     | 24 7.716465 | Cimsys_33:44:55   | Motorola_1c:1d:1e | CSM_ENCAPS | 30 < 0x8018                                 | Ch: 0x0003, Seq: | 5 (To Host)   |
|     | 25 7.716711 | Motorola_1c:1d:1e | Cimsys_33:44:55   | CSM_ENCAPS | 104> 0x805b                                 | Ch: 0x0003, Seq: | 8 (From Host) |

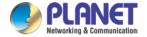

### **▶** Configurable capture options

### ▶ Getting started with custom capture

This menu provides more options to capture specific packets according to actual needs.

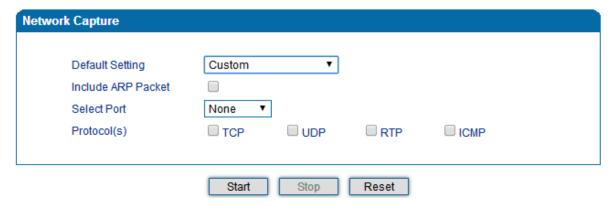

### 3.14.8 Factory Reset

Click 'Apply' to restore the factory settings.

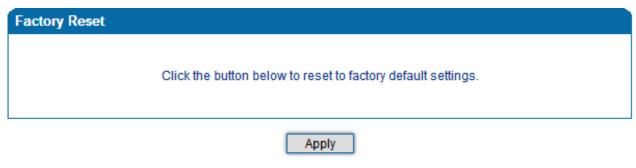

**Factory Reset** 

### 3.14.9 Device Restart

After saving all the configurations or changes to the equipment, user can restart the VGW-X20FS SERIES gateway for the changes to take effect.

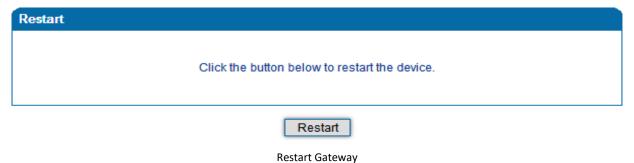